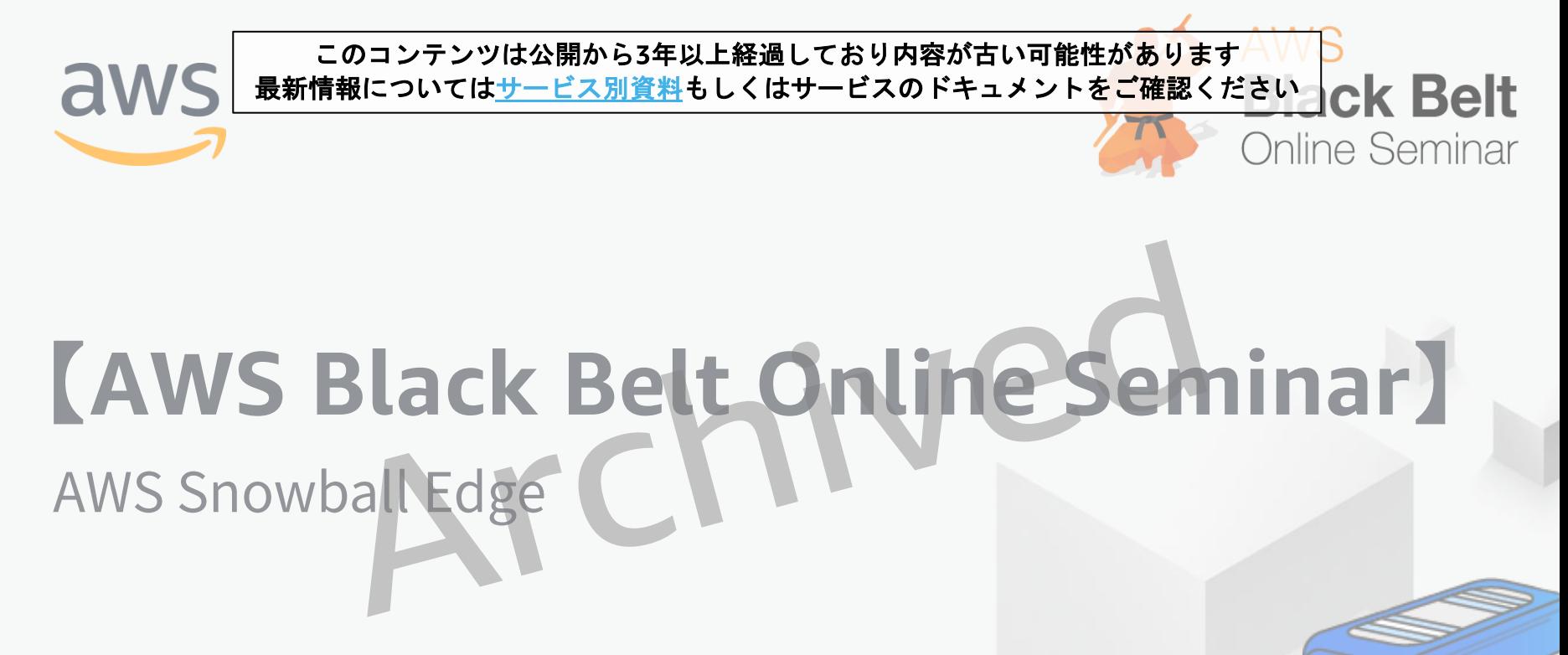

アマゾン ウェブ サービス ジャパン株式会社 ソリューションアーキテクト 布目 拓也 2018/03/22 (Update 2019/04/12)

# AWS Black Belt Online Seminar へようこそ!

#### 質問を投げることができます!

- Adobe ConnectのQ&Aウィンドウから、質問を書き込んでください  $\bullet$ (書き込んだ質問は、主催者にしか見えません)
- 今後のロードマップに関するご質問はお答えできませんのでご了承ください
- Twitterへツイートする際はハッシュタグ #awsblackbelt をご利用ください

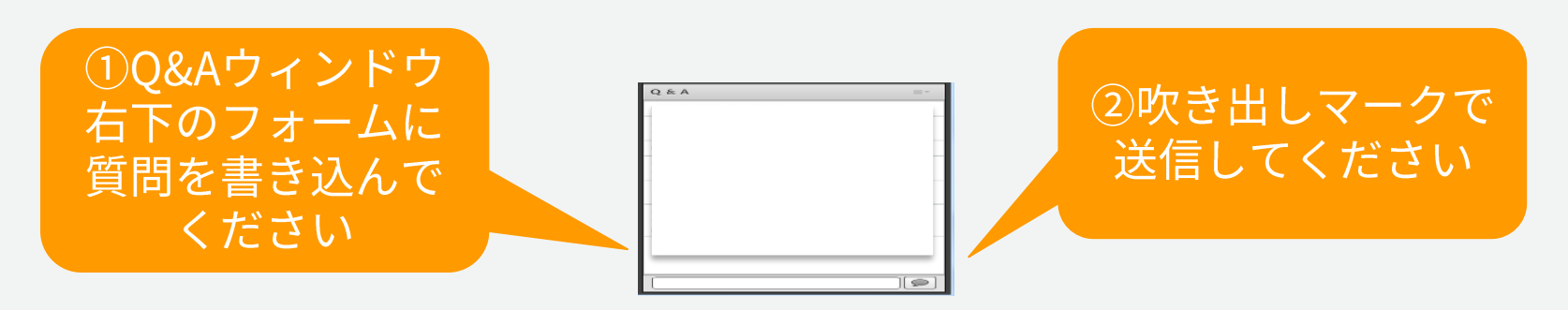

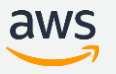

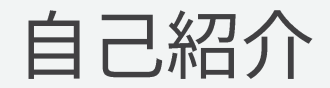

#### 布目 拓也 (ぬのめ たくや)

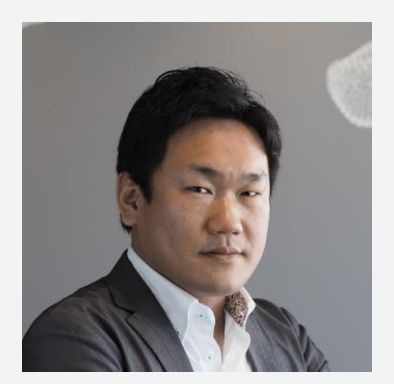

### 所属:

# アマゾンウェブサービスジャパン 技術統括本部 エンタープライズソリューション本部 インダストリアルソリューション部 部長

#### 好きなAWSサービス: AWS Snowball

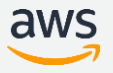

# AWS Black Belt Online Seminar とは

AWSJのTechメンバがAWSに関する様々な事を紹介するオンラインセミナーです

#### 【火曜 12:00~13:00】

主にAWSのソリューションや業界カットでの使いどころなどを紹介 (例: IoT,金融業界向け etc.)

#### 【水曜 18:00~19:00】

主にAWSサービスの紹介やアップデートの解説 (例: EC2, RDS, Lambda etc.)

※開催曜日と時間帯は変更となる場合がございます。最新の情報は下記をご確認下さい。 オンラインセミナーのスケジュール&申し込みサイト https://aws.amazon.com/jp/about-aws/events/webinars/

# 内容についての注意点

- 本資料では2018年03月22日時点のサービス内容および価格についてご説明しています。最新の情報は  $\bullet$ AWS公式ウェブサイト(http://aws.amazon.com)にてご確認ください
- 資料作成には十分注意しておりますが、資料内の価格とAWS公式ウェブサイト記載の価格に相違が  $\bullet$ あった場合、AWS公式ウェブサイトの価格を優先とさせていただきます
- 価格は税抜表記となっています。日本居住者のお客様が東京リージョンを使用する場合、別途消費税  $\bullet$ をご請求させていただきます

AWS does not offer binding price quotes. AWS pricing is publicly available and is subject to change in accordance with the AWS Customer Agreement available at http://aws.amazon.com/agreement/. Any pricing information included in this document is provided only as an estimate of usage charges for AWS services based on certain information that you have provided. Monthly charges will be based on your actual use of AWS services, and may vary from the estimates provided.

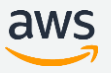

アジェンダ

# AWS Snowball Edge概要 Snowball Edgeの利用方法 Snowball Edge 詳細とベストプラクティス その他のTIPS

本セミナーはSnowball Edgeを中心に解説します。Snowball<br>についてはAWS Snowball Blackbelt資料※をご参照ください

※http://www.slideshare.net/AmazonWebServicesJapan/20170614-aws-blackbeltsnowball

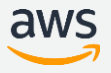

**CEOSE** 

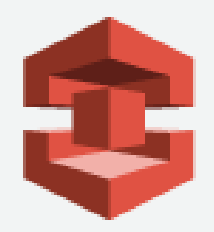

# AWS Snowball Edge概要

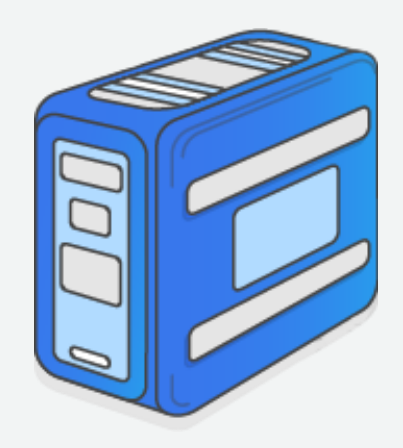

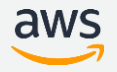

# **AWSのストレージサービス**

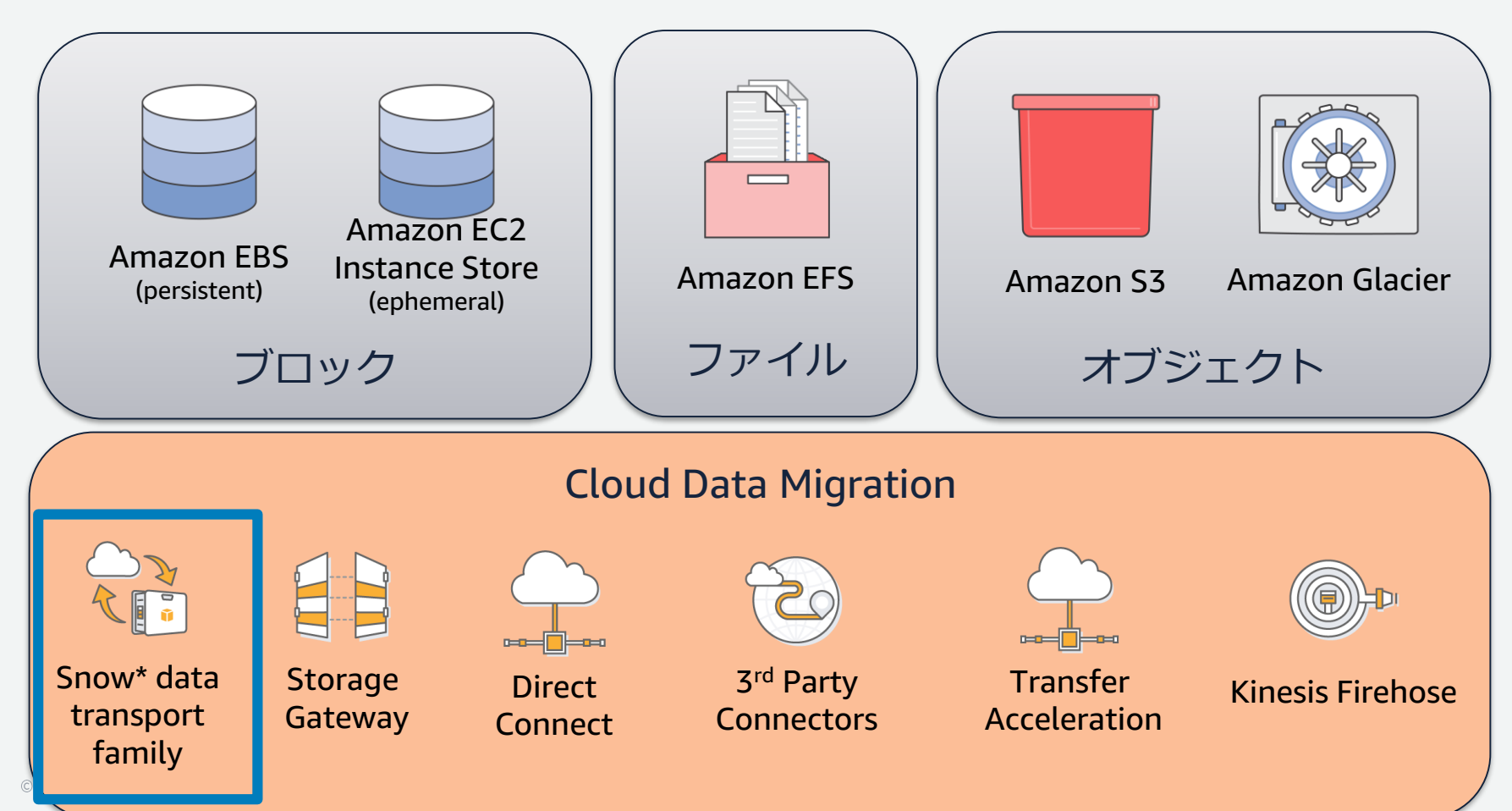

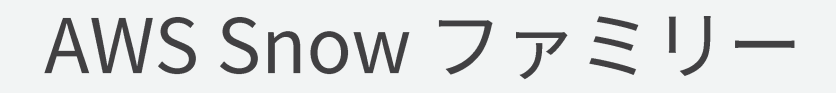

#### **Now Available in TOKYO**

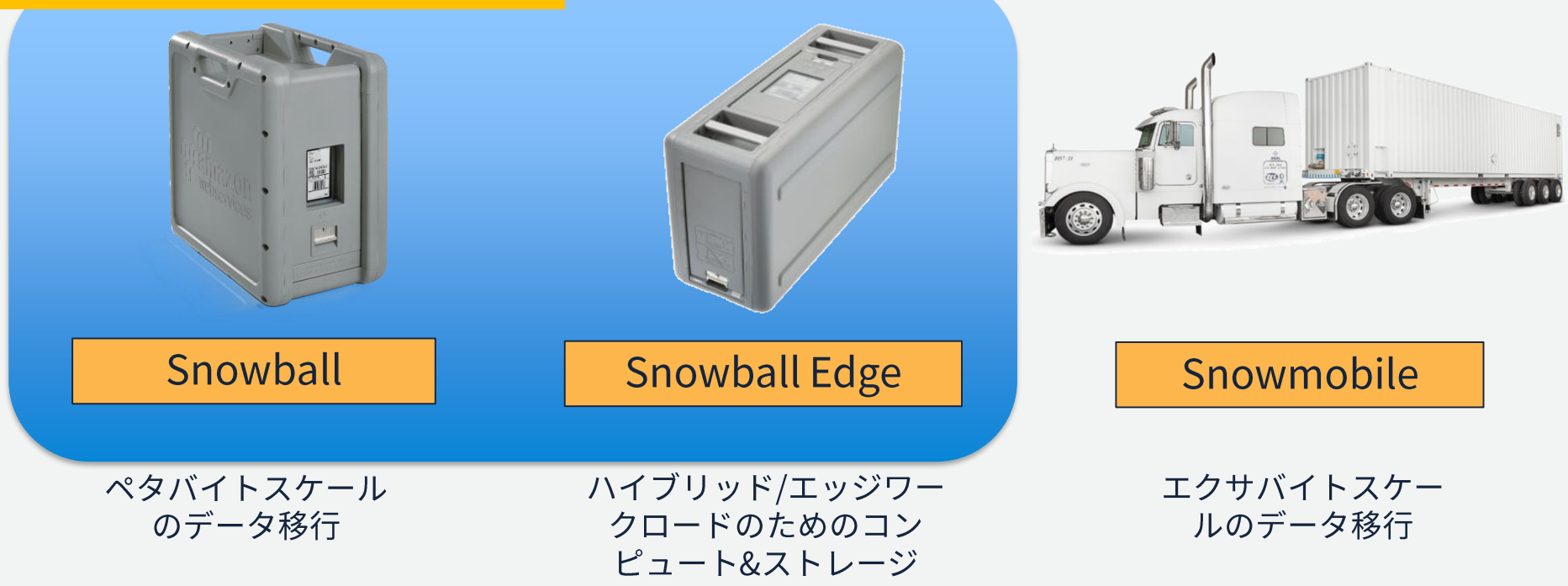

aws

# AWS Snowball Edge (Storage Optimized) オンボードコンピュート能力とストレージを搭載する ペタバイトスケールのハイブリッドデバイス

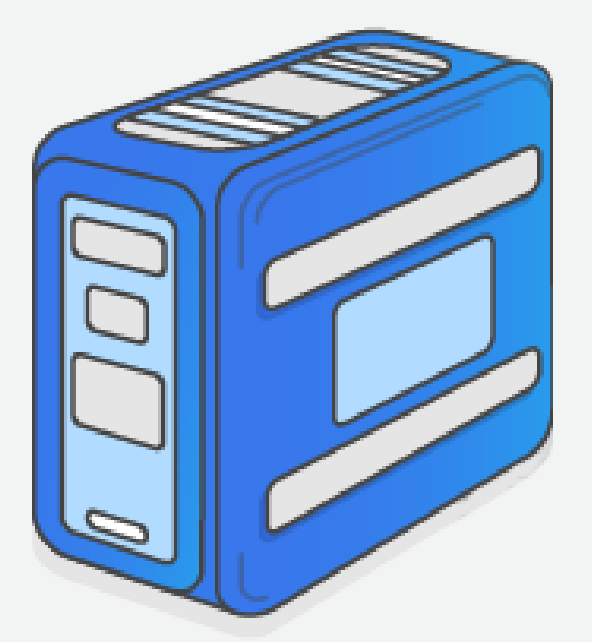

#### **RE:INVENT 2016 LAUNCH**

- 100 TB ローカルストレージ
- Amazon EC2 m4.4xlarge インスタンス と同等のローカルコンピュート能力  $(24 \text{ vCPU}, 32 \text{ GiB} \times \pm \text{U})$
- 10GBase-T, 10/25Gb SFP28, 40Gb OSFP+ カッパーおよび光ネットワーク

• ラックマウント可能な筐体

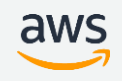

#### エッジにより高性能なコンピューティングパワーをもたらす Snowball Edge Compute Optimizedが一般利用開始

- 42TBのS3互換ストレージと7.68TBのNVMe SSDを搭載し たSnowball Edge Compute Optimizedが一部リージョン で一般利用開始
	- $\checkmark$  52vCPU/208GiB : Snowball Edge Compute Optimized
	- $\checkmark$  52vCPU/208GiB : Snowball Edge Compute Optimized with GPU
	- ✔ 従来のSnowball Edge(24vCPU/32GiB/100TB S3互換ストレージ) は"Snowball Edge Storage Optimized"として引き続き利用可能
- 物理的には従来のものより少しだけ大きい
- 2019年3月現在バージニア、オレゴン、アイルランド、カ リフォルニア、GovCloud(US-West)で利用可能

[https://docs.aws.amazon.com/ja\\_jp/snowball/latest/developer-guide/device-differences.html](https://docs.aws.amazon.com/ja_jp/snowball/latest/developer-guide/device-differences.html)

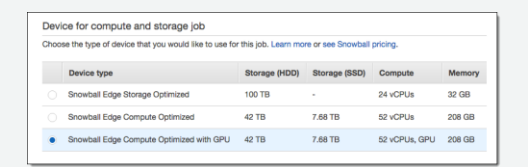

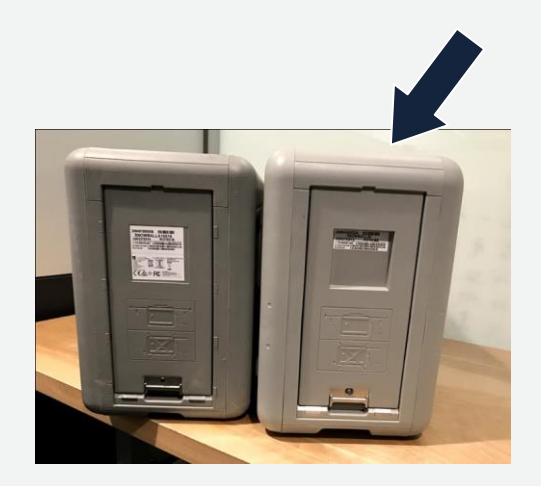

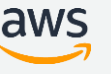

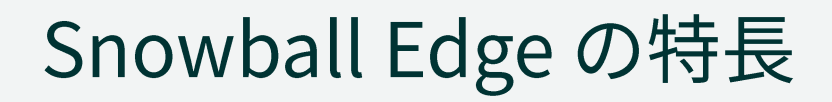

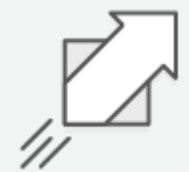

S3互換エンドポイント

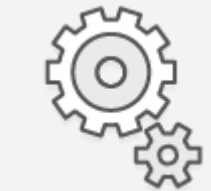

AWS Lambdaファンクションの実行 EC2インスタンスを起動可能

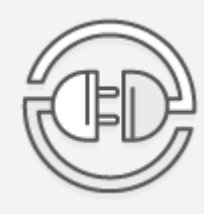

ファイルインターフェース(NFS) / より高速なデータ転送

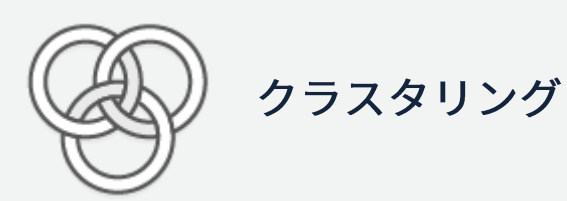

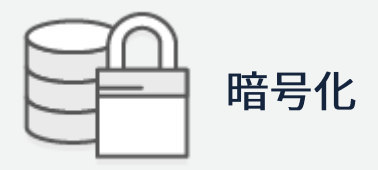

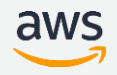

# Snowball Edge = Snowball +  $\exists$   $\vee$   $\forall$   $\exists$   $\neg$   $\vdash$  +a

#### **Snowball**

- クライアント側で暗号化した データを書き込み
- クライアント側にリッチなリ ソースが必要

#### **Snowball Edge**

- データの暗号化はEdgeで実施
- 書き込み時にLambdaによる ローカルプロセッシングが可能
- EC2インスタンスを起動可能

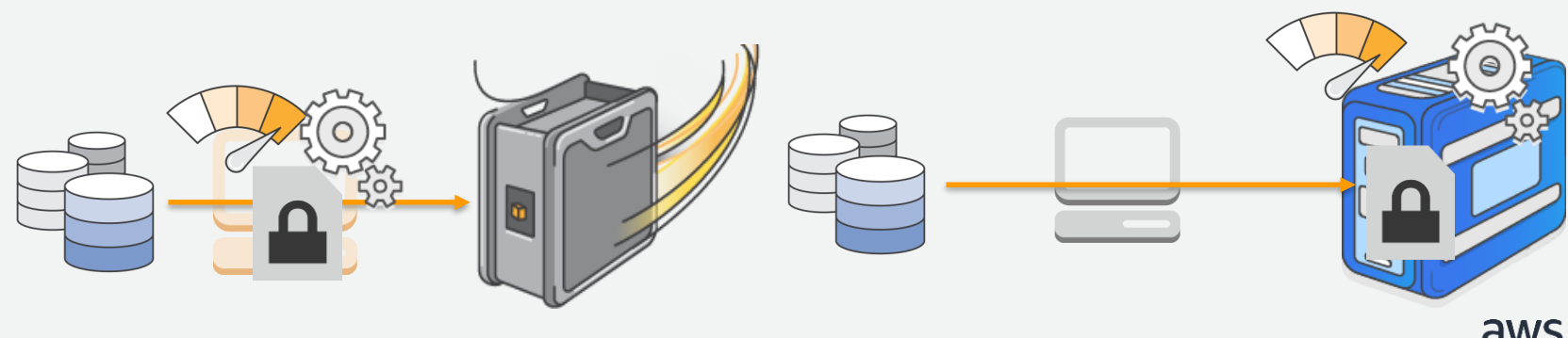

#### Snowball Edge = Snowball +  $\exists$   $\vee$   $\forall$   $\exists$   $\neg$   $\vdash$  + $\alpha$ Snowball **Snowball Edge**

- アプライアンス管理
	- 専用クライアント
- データ転送
	- ・クライアント端末に導入した、 専用クライアントソフトウェア またはS3 Adapter経由

- アプライアンス管理 •専用クライアント
- データ転送
	- •アプライアンスに組み込まれた S3 Adapter for Snowballまたは NFSインターフェース

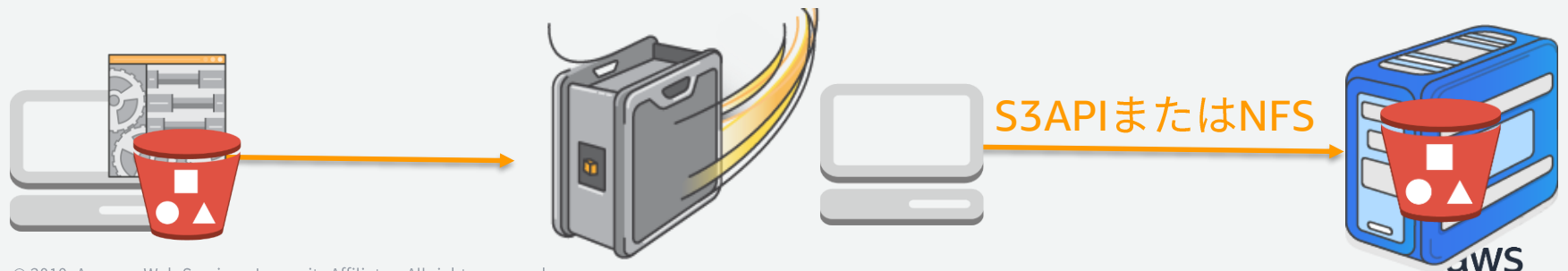

データ移行を超えるハイブリッドケイパビリティ

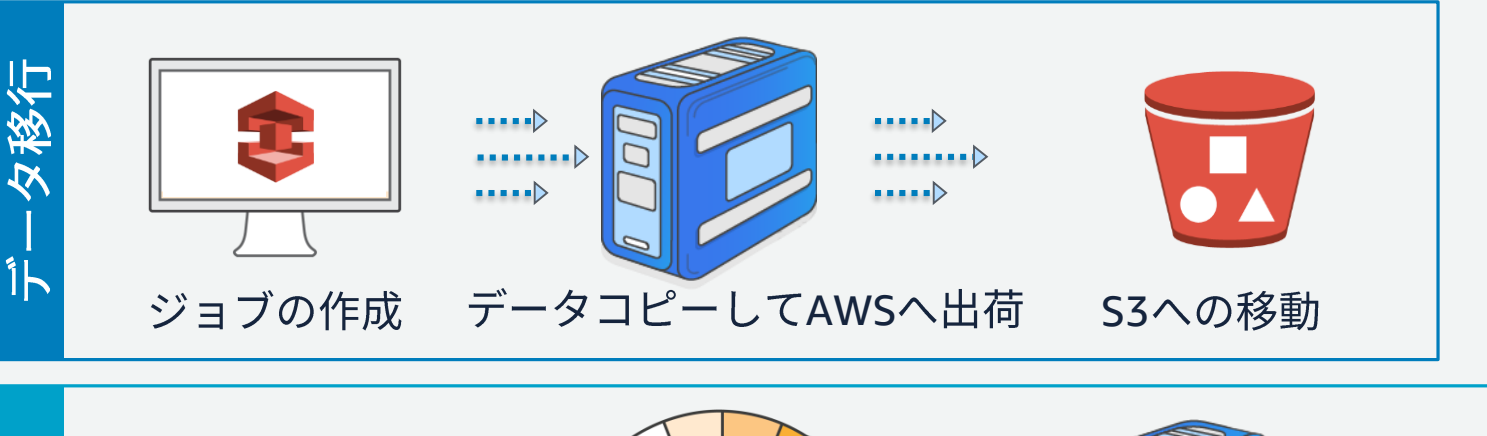

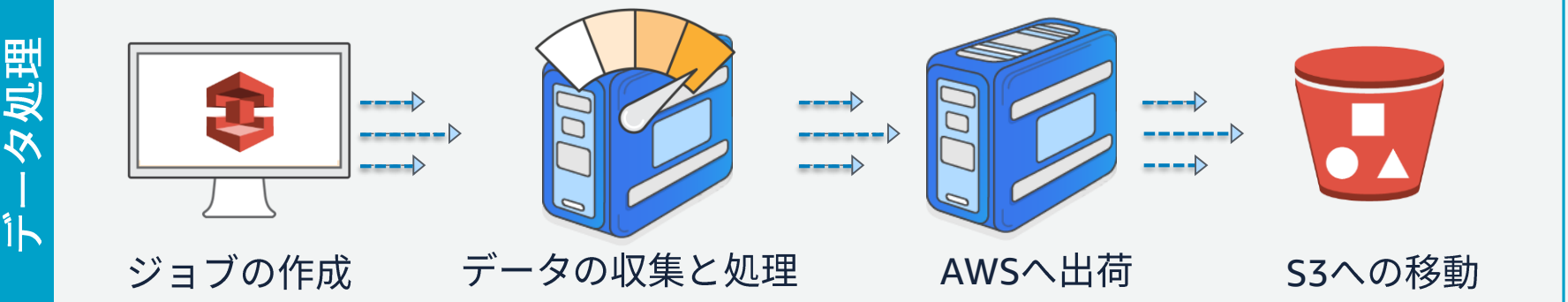

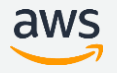

Snowball Edgeでできること

データ処理

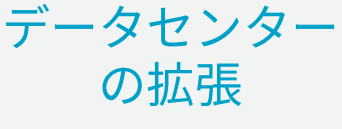

迅速な移動

データ転送を 簡素化

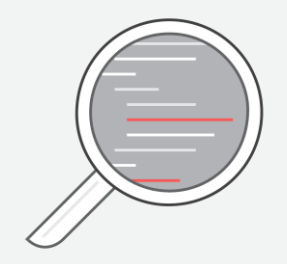

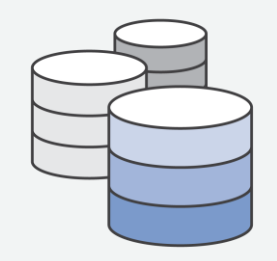

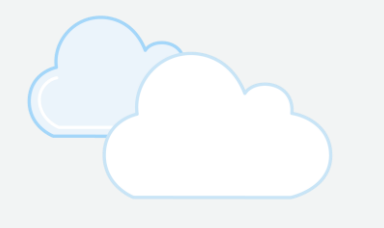

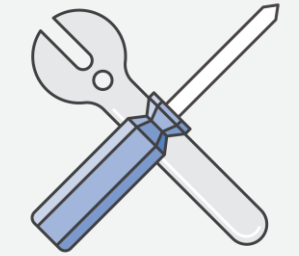

暗号化されたセキュ アな組み込みコン ピューティング

データの生成時に 直接書き込み

クラウドとのデータ の出し入れを素早く 行うための高速かつ コスト効果の高い手 段を提供

データ転送に 標準的な馴染みのあ るツールを利用

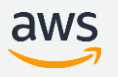

# Snowball Edge 独自のユースケース

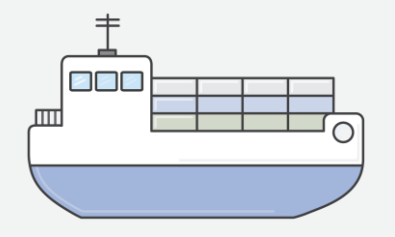

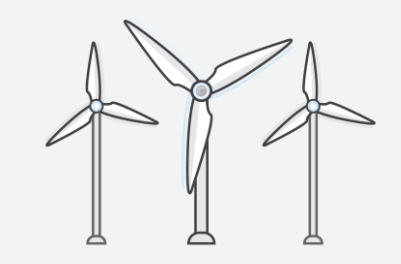

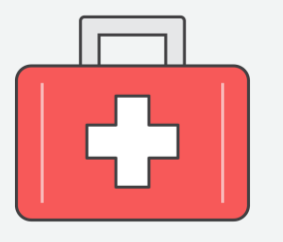

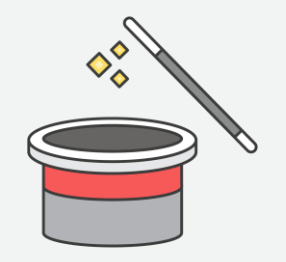

オフライン ステージング

**IoT** 

ローカルティア リングと計算

ローカル データ変換

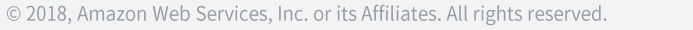

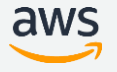

ご利用可能リージョン

Snowball Edge (Storage Optimized)

• 米国東部 (バージニア北部、オハイオ)、米国西部 (オレゴン、北カリフォルニ ア)、AWS GovCloud (米国西部)、カナダ (中部)、南米 (サンパウロ)、欧州 (アイ ルランド、フランクフルト、ロンドン、パリ)アジアパシフィック(シドニー、シ ンガポール、東京、大阪)

Snowball Edge (Compute Optimized)

• 米国東部 (バージニア北部)、米国西部 (オレゴン、北カリフォルニア)、AWS GovCloud (米国西部)、欧州 (アイルランド)

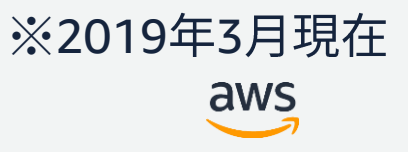

## AWS Snowball Edge (Storage Optimized) の価格 EC2機能利用の有無により価格が変化

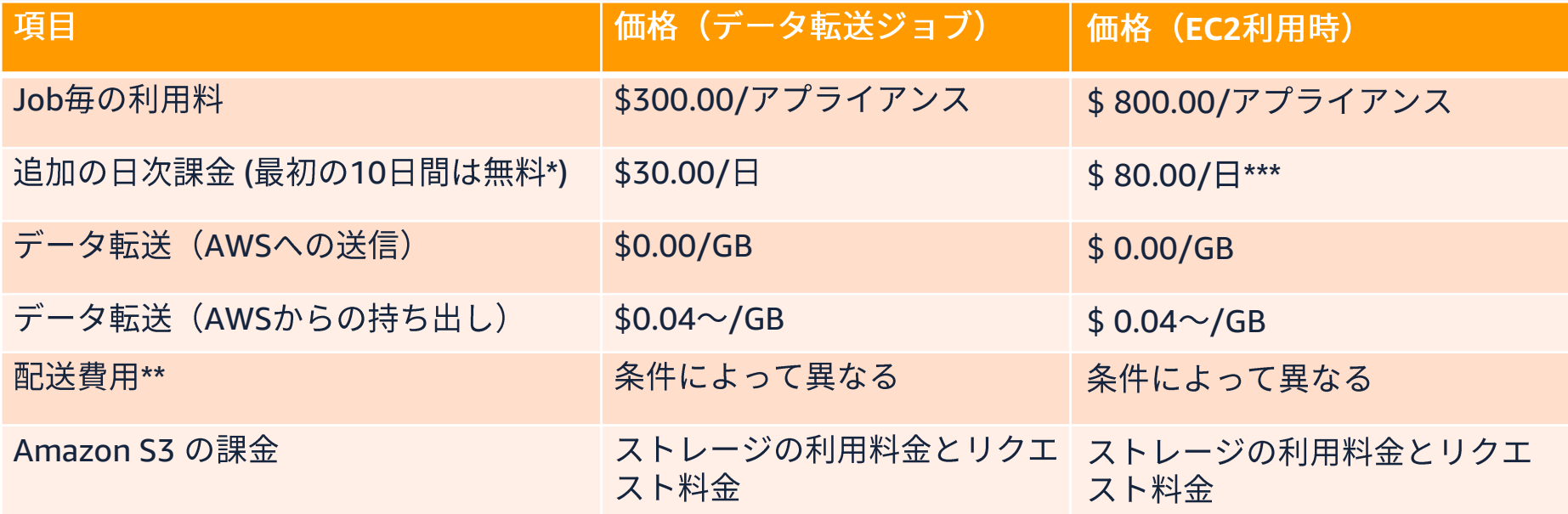

#### 東京リージョンにおける2019年3月現在での価格

\* アプライアンスデバイスが到着してから1日後からカウント。到着日当日と、出荷日当日も無償で10日間の無償利用には含まれません。 \*\* 配送費用は配送場所とお客様が選択した配送オプションによって変動します。

\*\*\* 1年、3年前払いによる割引あり

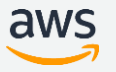

# 【参考】Snowball とSnowball Edgeの違い

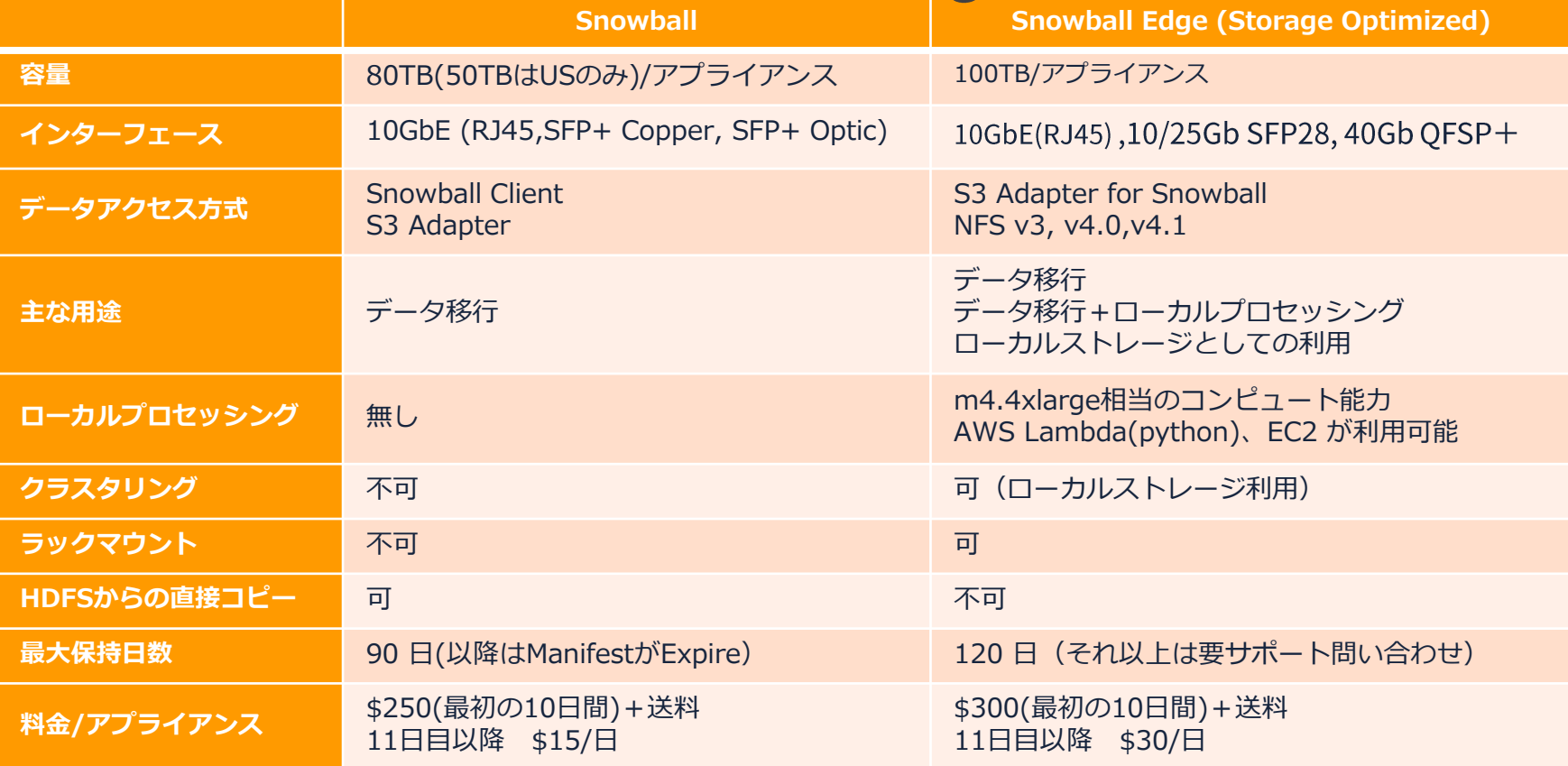

https://docs.aws.amazon.com/snowball/latest/developer-guide/device-differences.html

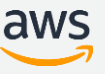

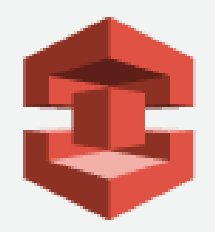

# Snowball Edgeの利用方法

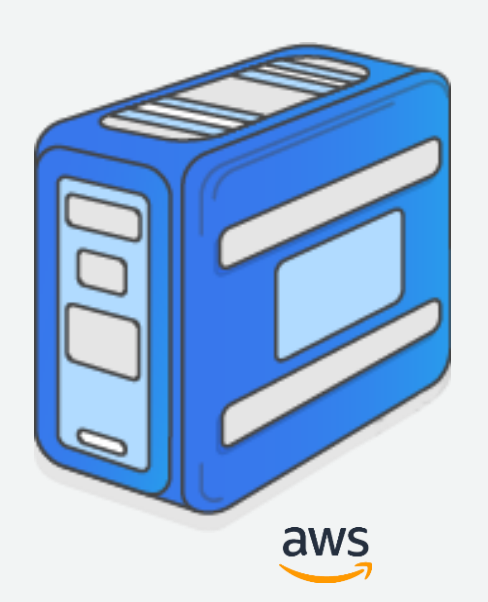

Snowball Edgeの利用用途

Job作成時に用途を選択

### データのImport/Export

- Snowballと同じ使い方
- オンプレミスとクラウド間 大量データ移送に利用

#### ローカルストレージとして利用

- オンプレミスのローカルスト レージとして利用
- 単独/クラスタ構成で利用可能
	- クラスタ構成の場合、最小5 台、最大10台で発注

#### Lambdaによるローカルプロセッシングや EC2機能はどちらの場合でも利用可能

# Snowball Edgeのクラスタ構成

- ローカルストレージとして利用する場合、高耐久クラス ター構成をとることが可能
	- 最小5台-最大10台(クラスタ当たり225TB-450TB)
	- データ冗長化のため1台あたりの容量は45TBとなる
	- クラスタ内の全てのノードに対して読み書きが可能
- 1台が壊れても読み書きが可能
- 2台が壊れても読み出しが可能

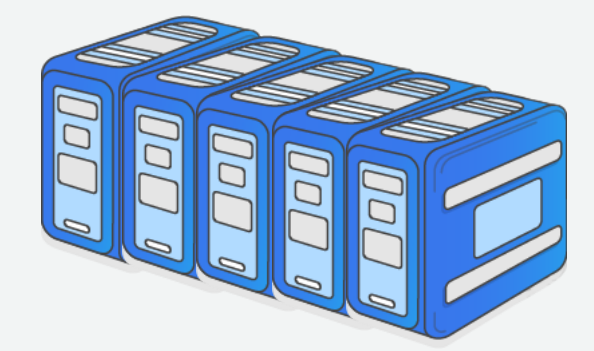

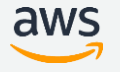

# Snowball Edge利用の流れ(Importの例)

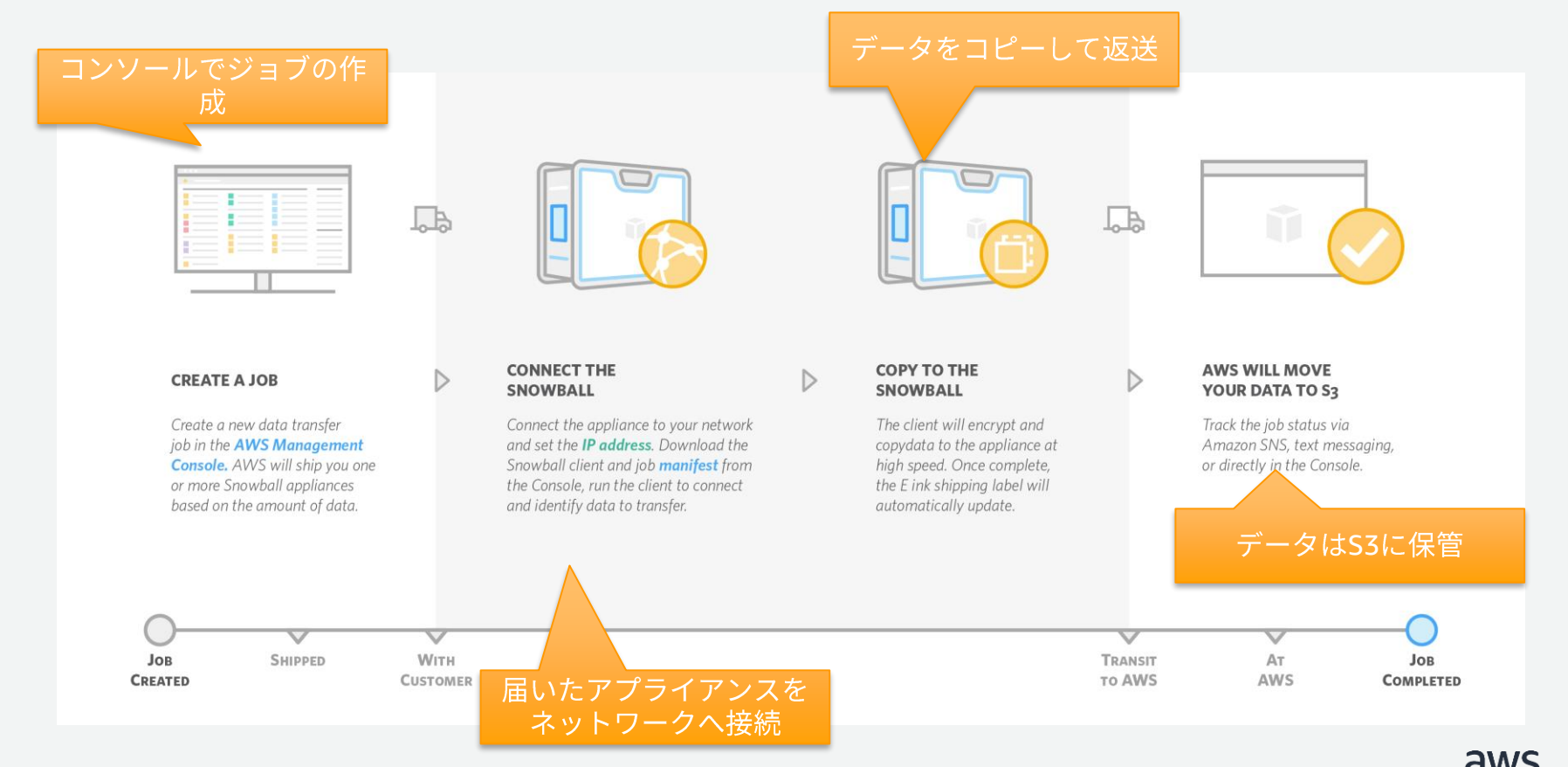

### サービスの構成要素

#### **Snowball Edge**

- セキュアなストレージアプライアンス
- AWSコンソール
	- ジョブの作成と管理に利用
- Snowball Edgeクライアント
	- Snowball Edgeのアンロック,状態確認,クラスタ構成などの管理用途に利用す<br>るコマンドラインツール
- マニフェスト
	- クライアントとアプライアンスとのコミュニケーションに利用されるジョブメ<br>ウデータのセキュアバンドル

#### アンロックコード

• マニフェストを保護

マニフェストとクレデンシャル

マニフェストはメタデータを含むクレデンシャル情報

- · Snowball Edgeの管理に必要な以下の情報を含む
	- 利用するS3バケット
	- Snowball Edgeにアクセスするために必要な証明書
	- KMSのデータ暗号鍵
- 全体がアンロックコードで暗号化されている

Snowball Edge出荷後、コンソールからダウンロード可能

• Statusが"Delivered to you"になった後、マニフェストのダウン ロードとアンロックコードの参照が可能に

# Snowball Edge利用の流れ

- 1. 事前準備
- 2. ジョブの作成
- 3. Snowball Edgeの受領と設置
- 4. Snowball Edgeへのデータの書き込み/読み出し
- 5. Snowball Edgeの撤去とAWSへの返送
- 6. モニタリングと完了レポートの取得

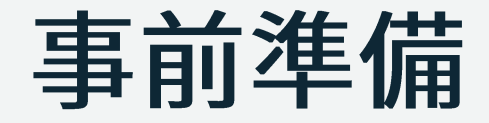

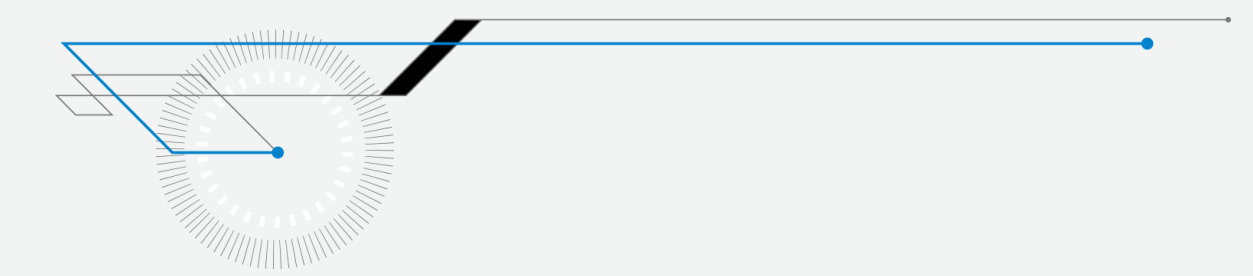

# 事前準備(ジョブ作成前に実施)

#### データとクライアントの準備

- 転送予定のデータにアクセス可能な端末を用意する
	- 対象のデータ領域をマウント
		- データへの十分なアクセス速度があるか確認
	- クライアントのインターフェースに注意
		- 10GbE/25GbE/40GbE ネットワーク
- (Importの場合)Import先のS3バケットを作成しておく

クライアントのダウンロードと導入

- 以下のサイトから最新のSnowballクライアントをダウンロード https://aws.amazon.com/jp/snowball/tools/
- プラットフォーム毎の手順に従いクライアントをインストール

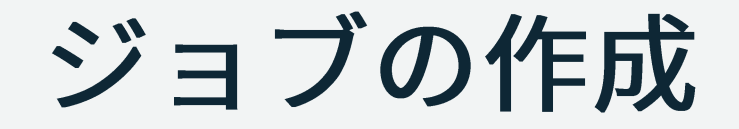

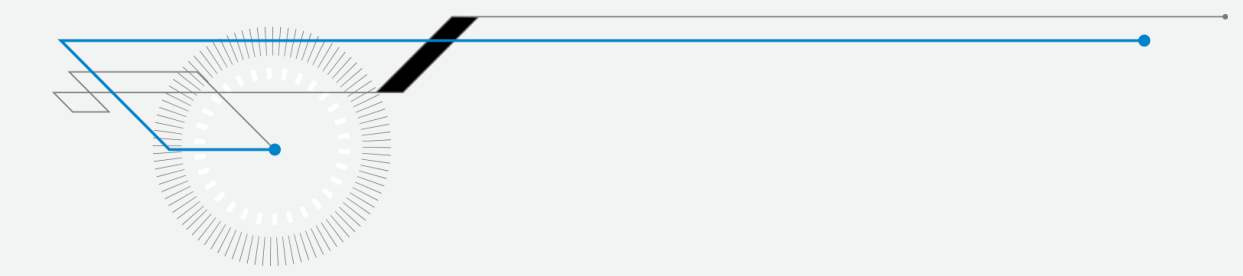

# ジョブの作成

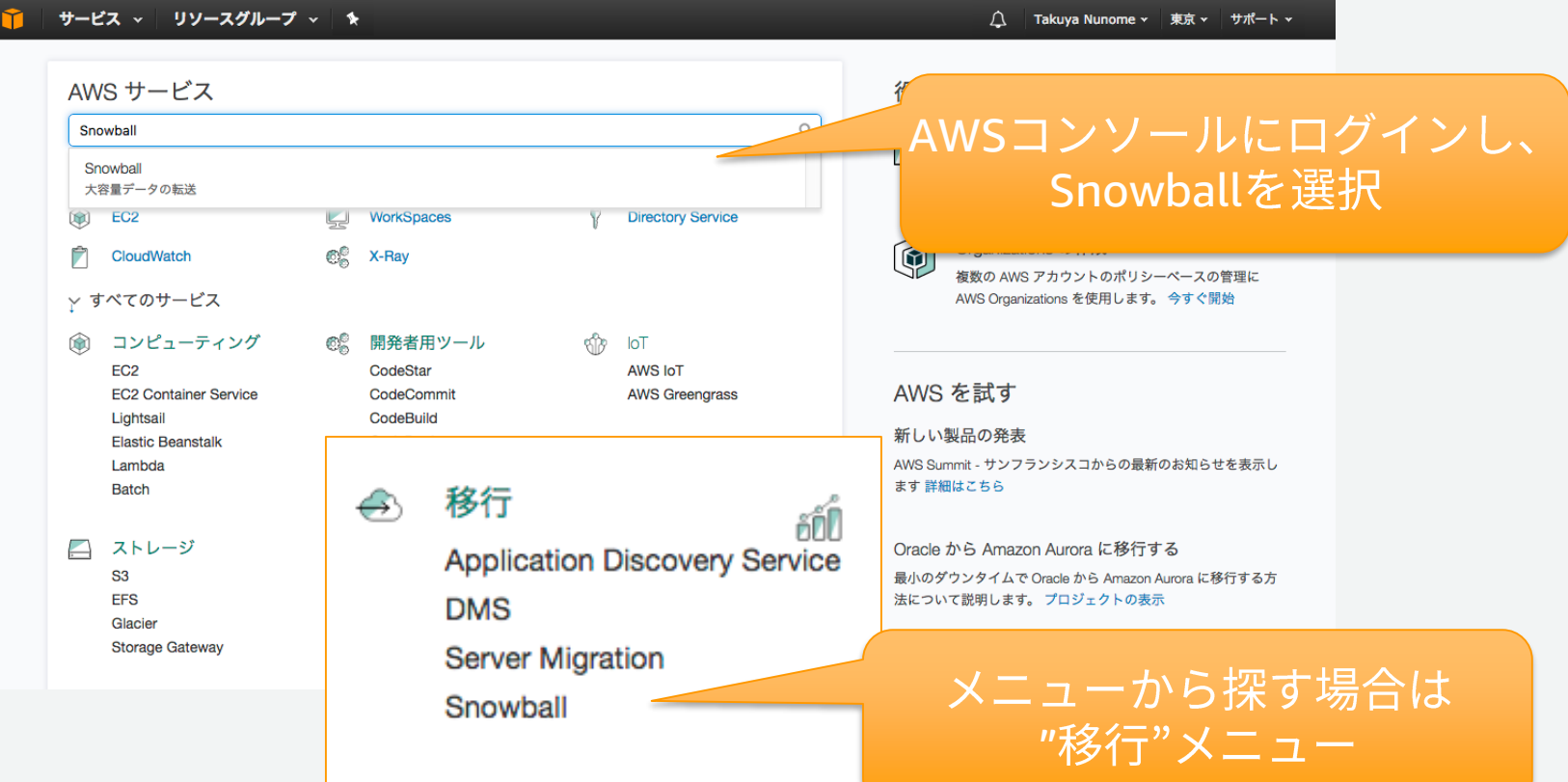

dw:

## ジョブの作成

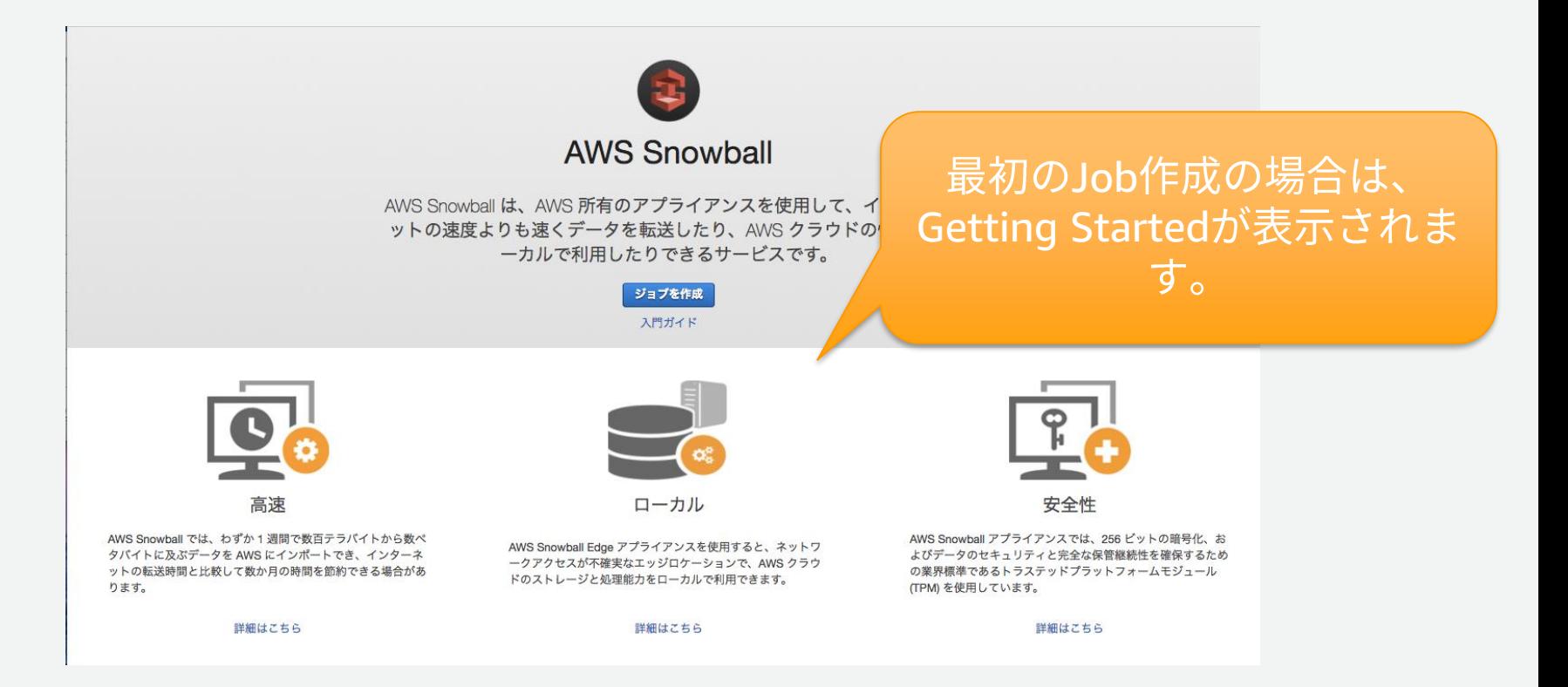

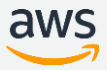

ジョブの作成

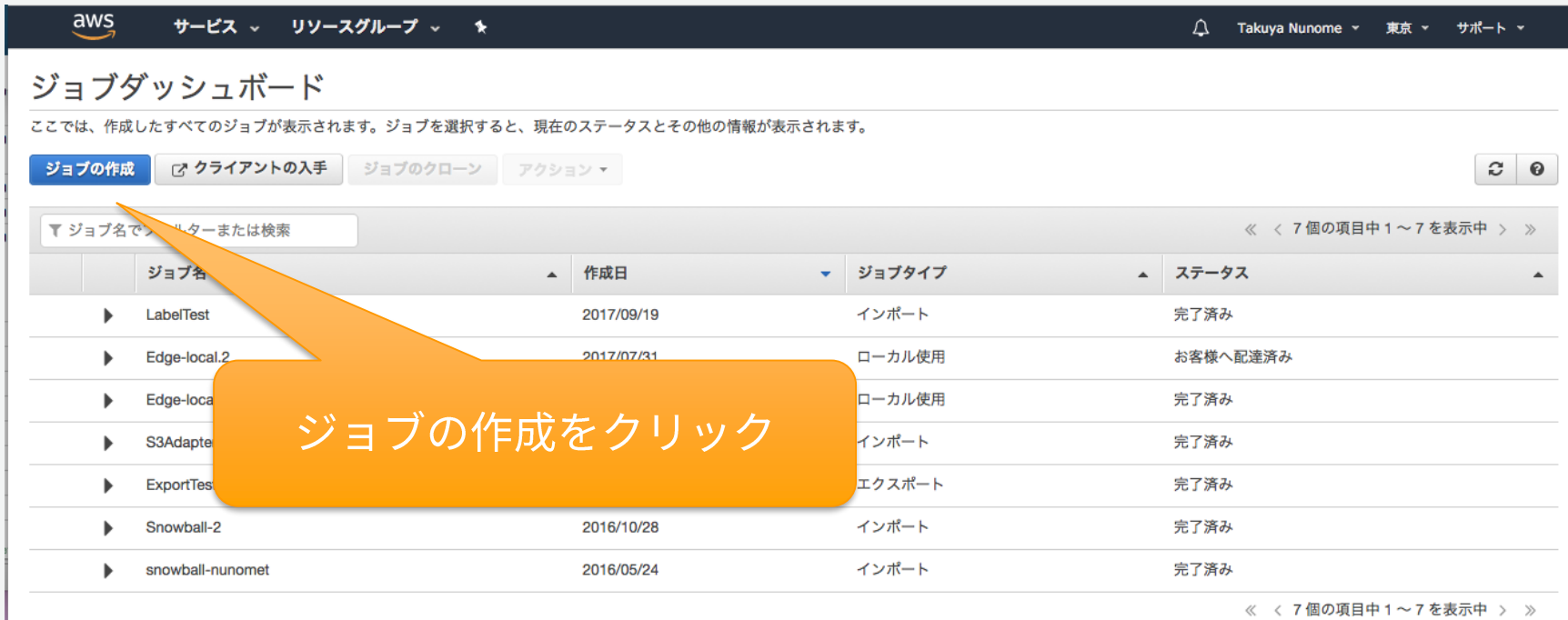

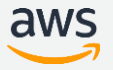

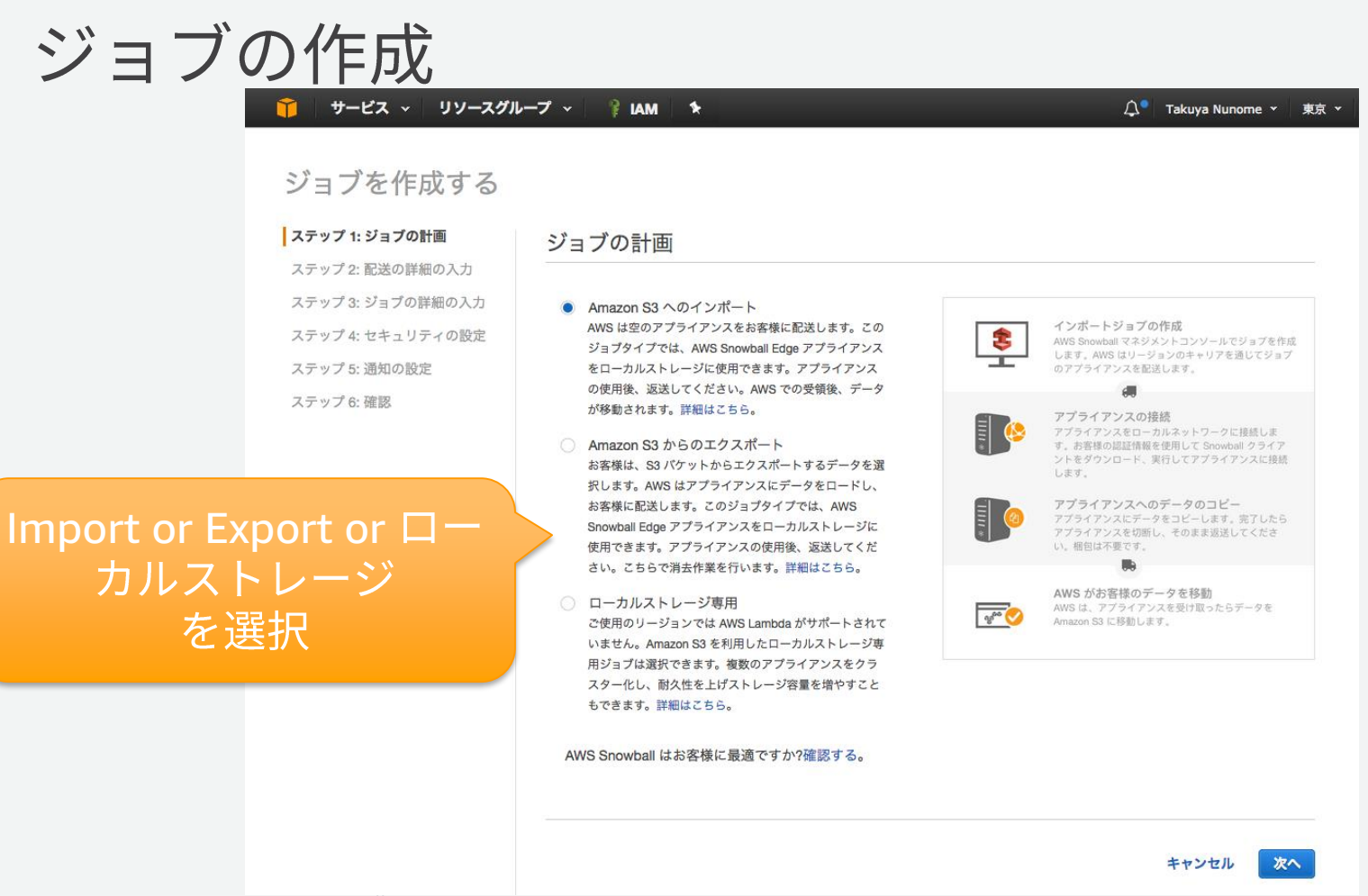

# ジョブの作成

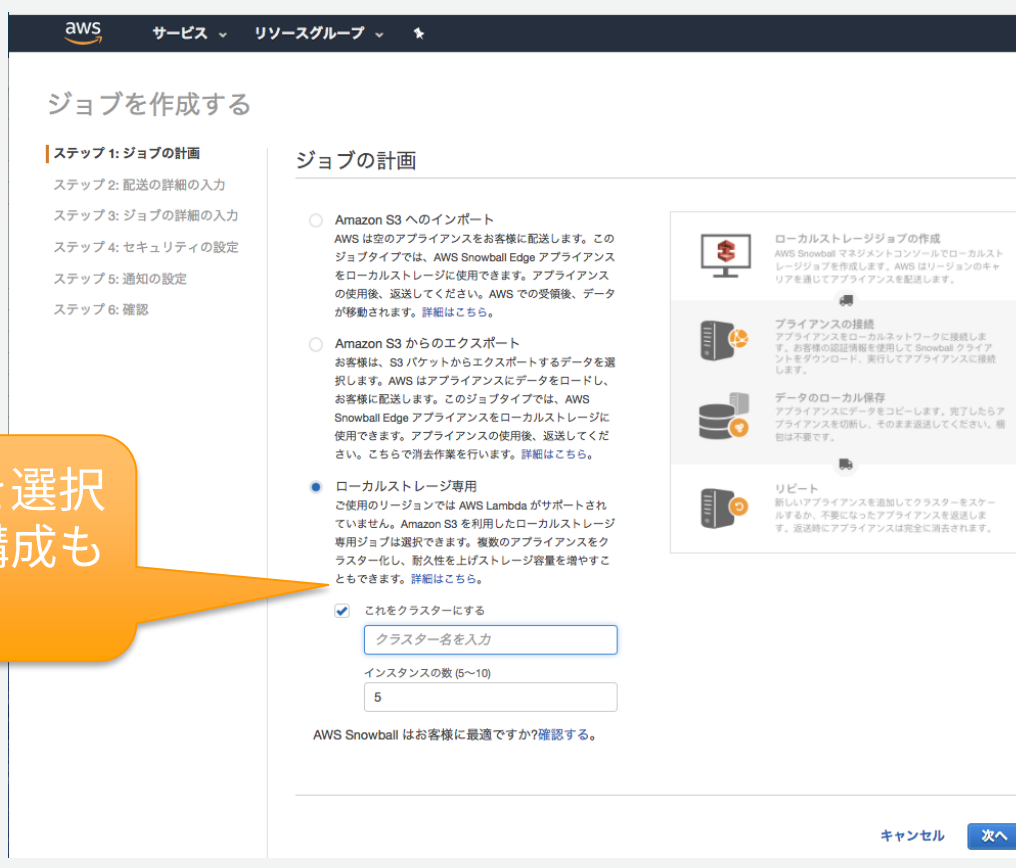

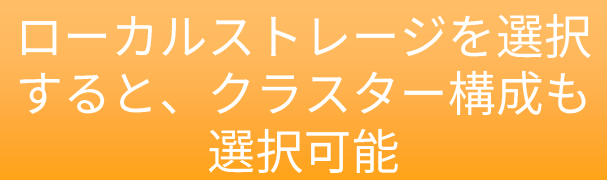

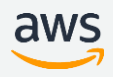

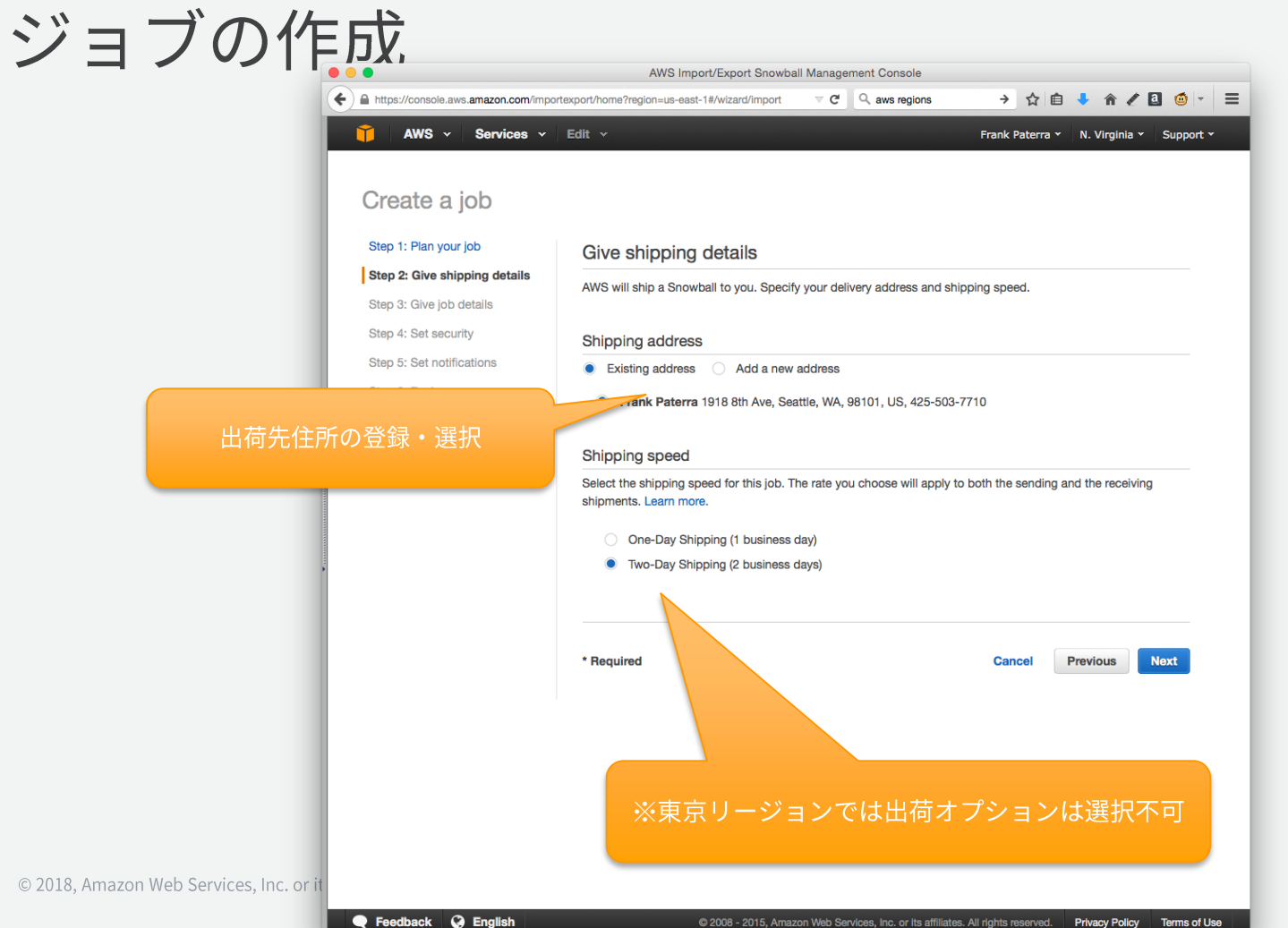
## ジョブの作成

新しい住所へ送る場合、新しい住 所を追加するを選択して、送付先 住所情報を入力

- **氏名**
- 企業名 •
- 送付先住所
- 雷話番号

東京リージョンでは日本語で入力

#### Countryはリージョン毎に固定 他リージョンには配送不可

#### © 2018, Amazon Web Services, Inc. or its Affiliat

#### ステップ1: ジョブの計画

ステップ 2: 配送の詳細の入力 ステップ 3: ジョブの詳細の入力 ステップ 4: セキュリティの設定 ステップ 5: 通知の設定

ステップ 6:確認

配送の詳細の入力

す。詳細はアちら、

配送先住所

既存の住所 ● 新しい住所を追加する **0** 注意 リージョンでの配送のため、名前および社名のフィールドは英語で書くことができますが、その 他のすべてのフィールドは日本語の漢字と仮名で書く必要があります。 名前\* 会社 住所 1\* 住所2 住所3 市町村ディストリクト\* 都道府県\* 都道府県の選択 郵便番号\* 国/地域 Japan 電話番号\* キャンセル 戻る

AWS はアプライアンスをお客様に配送します。配送先住所を指定してください。お客様のリージョンでは 標準配送 (3~7 稼 働日)がサポートされています。この速度は宛先間のアプライアンスの配送速度を示しており、本日から到着までの日数を反

映したものではありません。Snowball Edge アプライアンスは各ジョブに対して準備され、さらに時間がかかる場合がありま

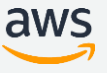

ジョブの作成

#### ジョブ名(任意)および宛先 バケット名を指定

- 複数のバケットを選択可能
- Snowballジョブと同一リー ジョンのバケットのみ指定可 能
- 指定したバケットの情報が Snowballに書き込まれる

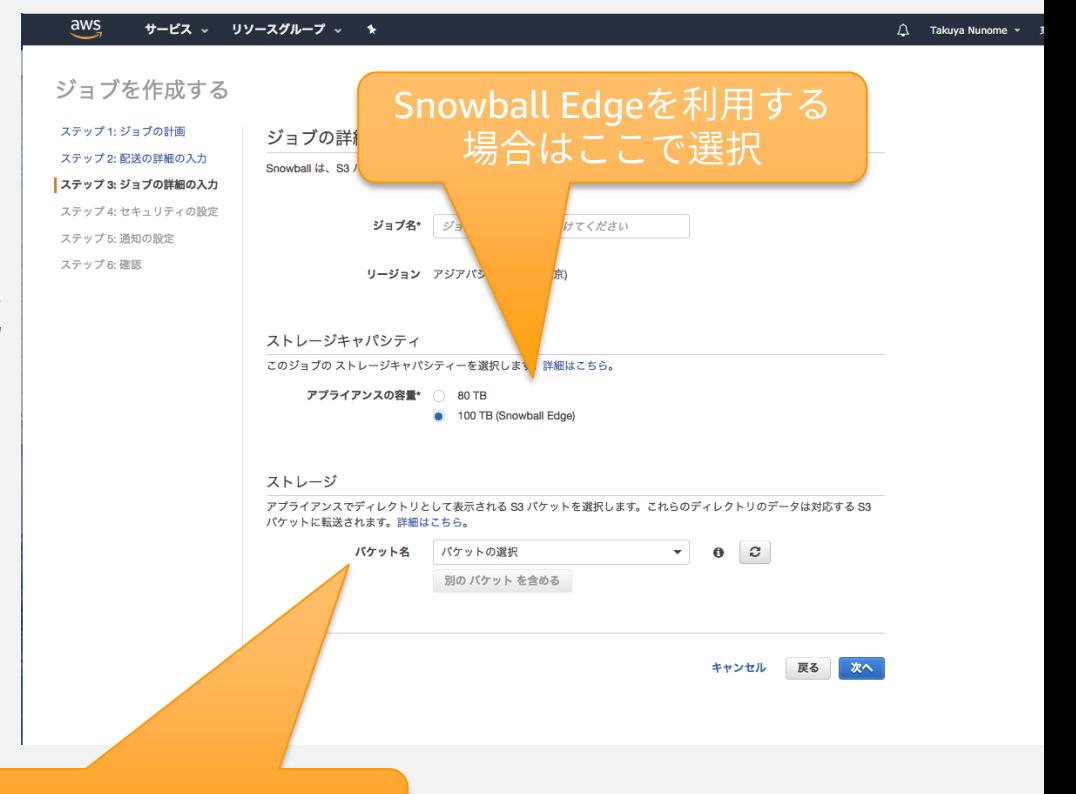

#### 複数バケットの指定が可能

ジョブの作成

#### S3ヘアクセスするためのIAMロール と、KMSのマスターキーを指定 IAMロールでは以下のActionの許可 が必要(インポートの場合)

- · "s3:GetBucketPolicy"
- · "s3:GetBucketLocation"
- "s3:ListBucketMultipartUploa  $ds"$
- · "s3:PutObject"
- "s3:AbortMultipartUpload"
- "s3:ListMultipartUploadParts"
- · "s3:PutObjectAcl"

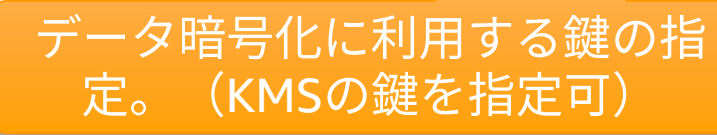

#### S3ヘアクセスするためのIAMロールの 指定。※クリックすると別タブが開く

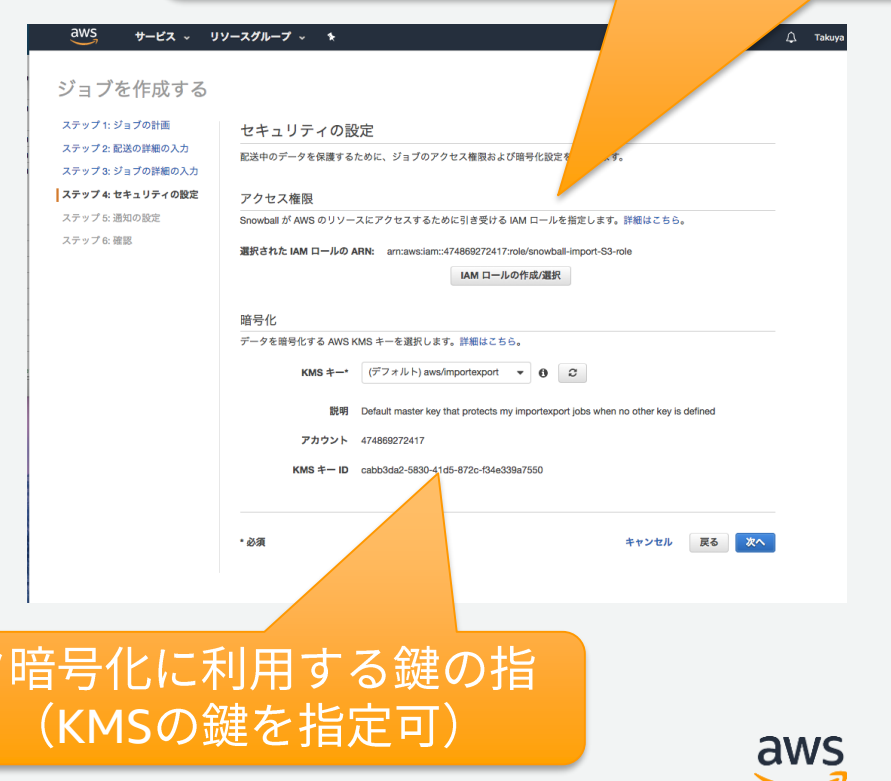

#### ジョブの作成

#### ステータスの通知のため のSNS設定

aws

#### サービス > リソースグループ > \*  $\triangle$  Takuva ジョブを作成する ステップ 1: ジョブの計画 通知の設定 ステップ2:配送の詳細の入力 ジョブステータスの変更時に Amazon SNS から E メールを受信します。通知により、ジョブステータスの最新状態を知るこ とができます。詳細はこちら。 ステップ3: ジョブの詳細の入力 ステップ 4: セキュリティの設定 通知オプション ステップ 5: 通知の設定 通知の受信を選択する場合、SNSトピックのアクセス権限が、ステータス更新の公開のため自動的に更新されます。 ステップ 6:確認 ○ 通知を送信しない ● 新しい SNS トピックの作成 トピック\* SNS トピック名  $\theta$  $E \times - \mu$   $\forall$   $K \cup \lambda$  mail@example.com, team@example. ○ 既存の SNS トピックの選択 トピック 既存のトピックの選択 ▼ ジョブステータス 通知が必要な各ジョブステータスを選択します。詳細はこちら。 ステータスの選択: √ すべて選択 √ ジョブ作成済み √ アプライアンス準備中

2 举送進備中

© 2018, Amazon Web Services, Inc. or its Affiliates. All rights reserved.

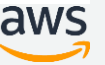

### ジョブの作成

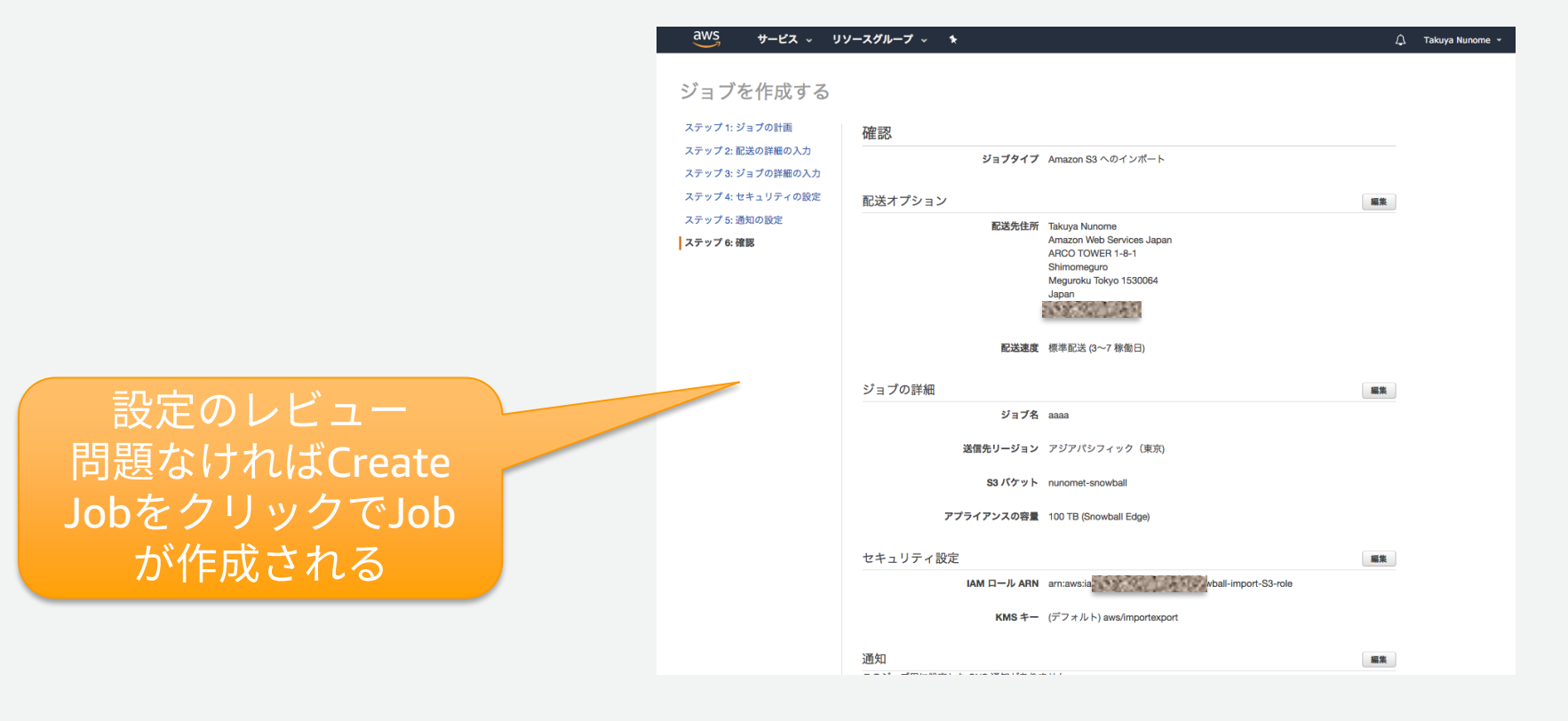

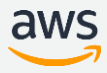

#### 作成されたジョブのス テータスを確認可能

#### ※ジョブ作成後1時間以内で あれば無償でキャセル可能

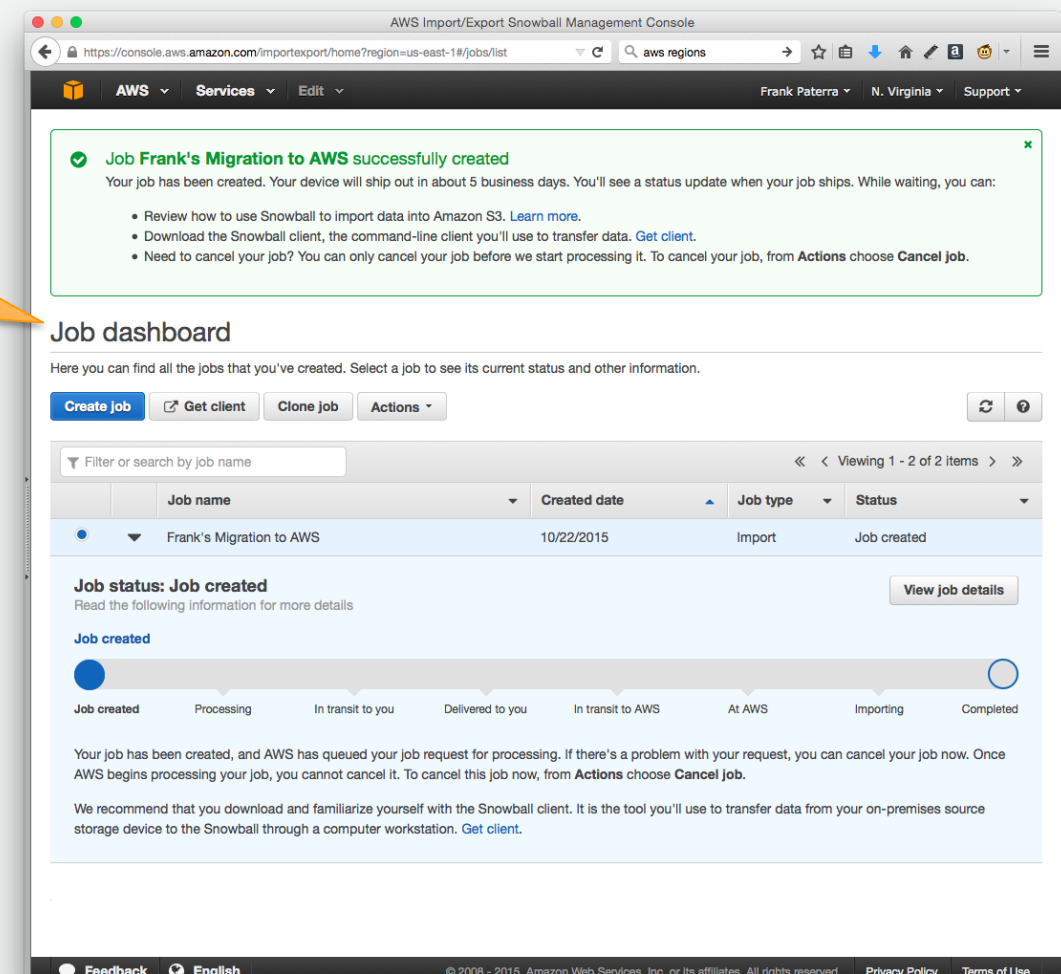

# Snowball Edgeの受領と設置

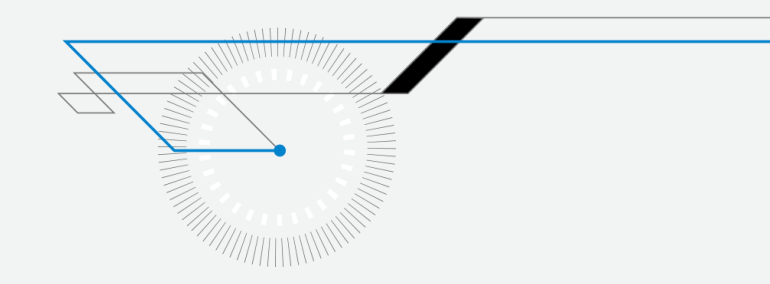

© 2018, Amazon Web Services, Inc. or its Affiliates. All rights reserved.

#### 外装の状態を確認する フロントパネル、リアパネル、トップパネル の順に開き、付属品を確認する

- · Snowball Edgeには電源ケーブルのみ付属 ※レシーバおよびネットワークケーブルは付属しな いため、お客様にてご準備頂く必要があります ※返送の際にも付属品が揃っていることを確認下さ い
- 問題がある場合は、AWSサポートに連絡

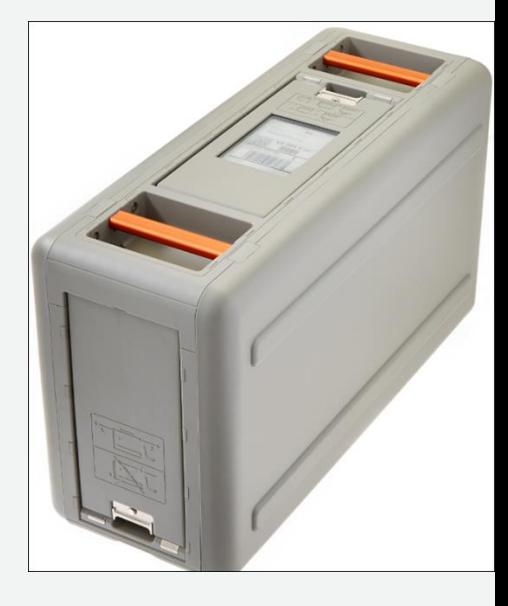

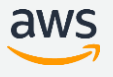

#### Snowball Edgeを設置し、ネットワークに接続す る

適切な場所にSnowball Edgeを設置する 電源ケーブルを接続し、前面ディスプレイ上 部のスイッチを押して電源を投入する

• Ready状態になることを確認

#### フロントのLCDディスプレイの [CONNECTION]をタッチし、ネットワーク設 定を行う

- 環境に合わせたインターフェースを選択
- DHCPまたは固定IPアドレス、Gatewayの設定 •

ネットワークスイッチまたは端末に接続する

※電源を投入してReady状態になるまでに10分程度時間がかかります。

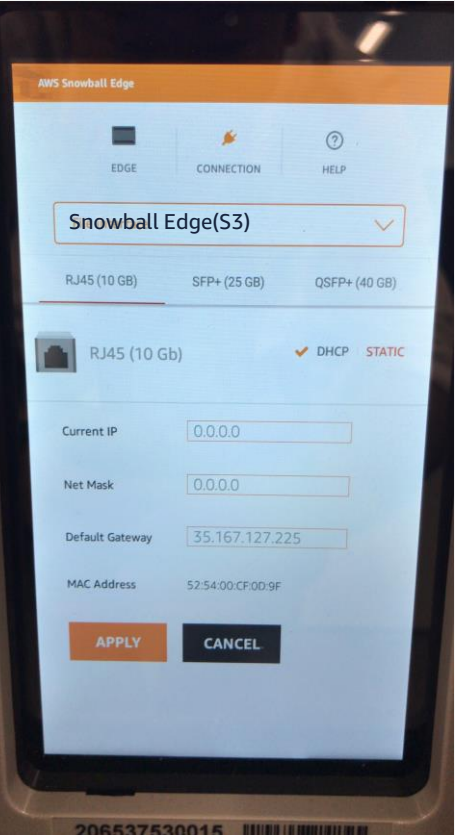

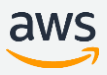

### 【参考】Snowball Edgeのインターフェース

#### Snowballは以下のインターフェースを持つ

- 1. 10GbE RJ45
- 2. 10Gb/25Gb SFP28
- 3. 40Gb QSFP+

いずれのケーブル/レシーバも付属しない 環境に合わせていずれかを選択して利用

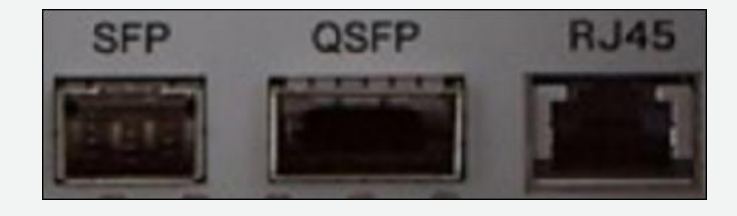

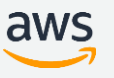

# Snowballへのデータの書き込み/ 読み出し

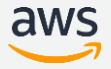

#### マニフェストの取得

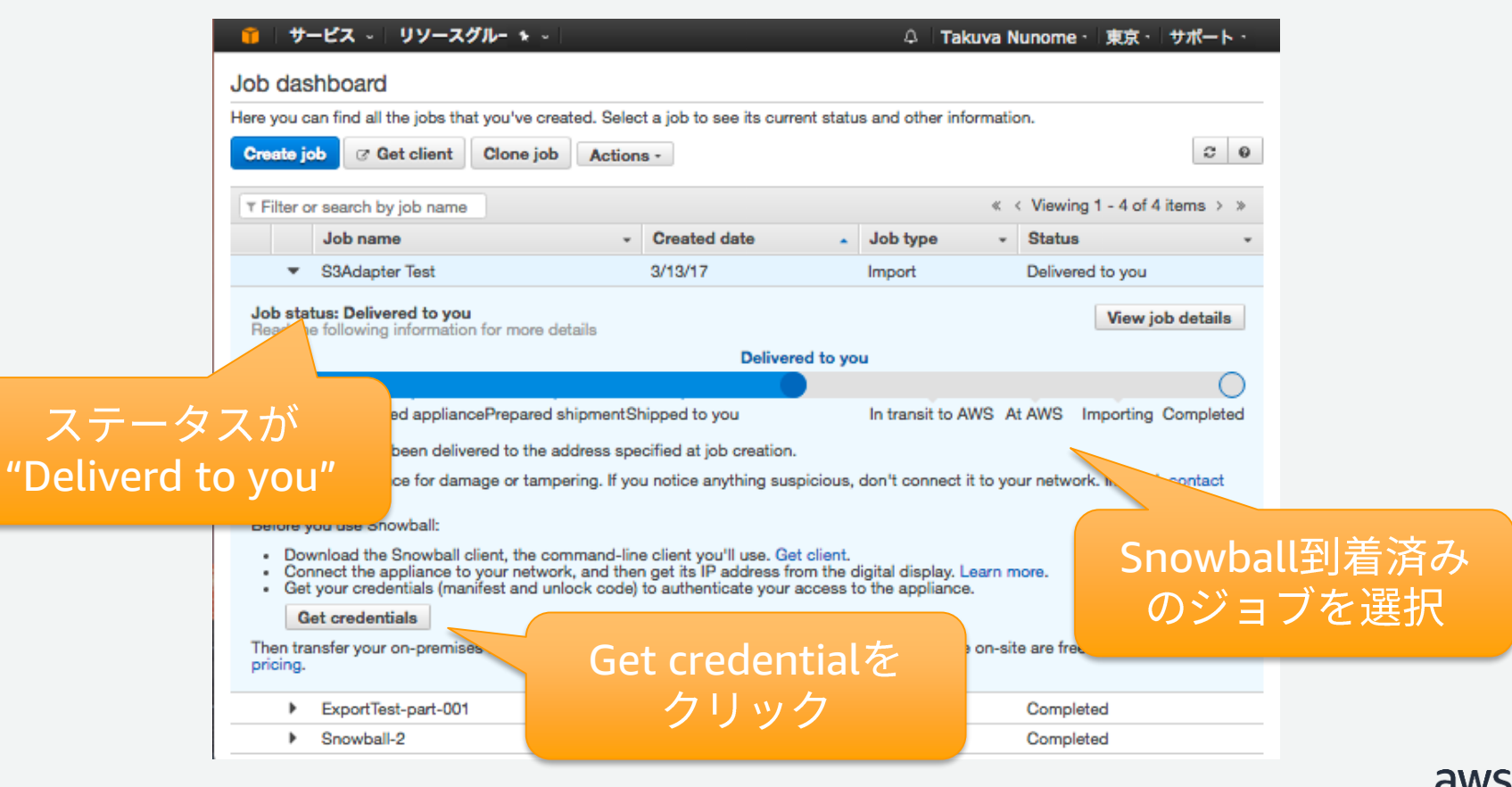

### マニフェストの取得

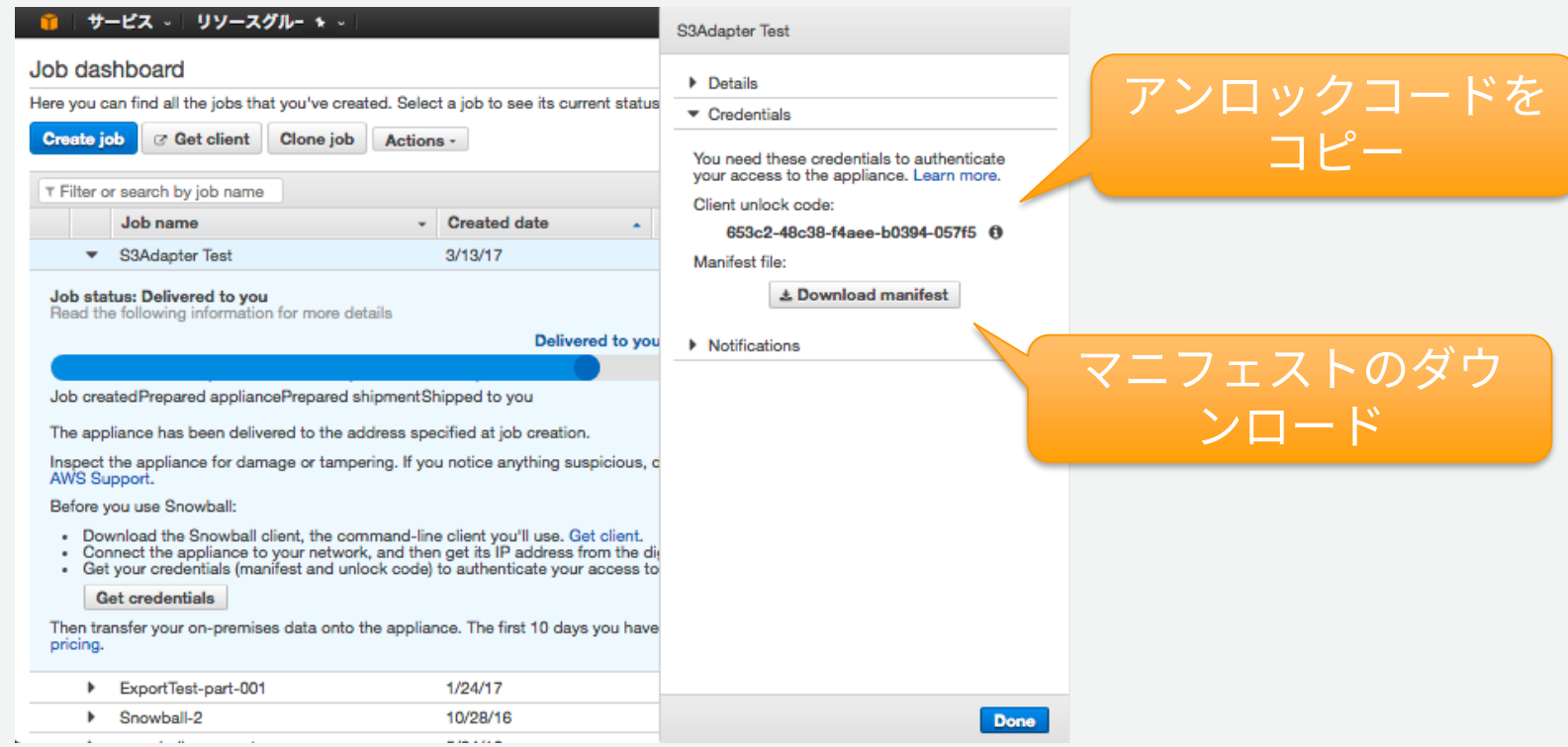

## Snowball Edgeのアンロック

到着時のデバイス状態

- 到着したデバイスはロック状態となっており、アンロックするまで使用不可 •
- アンロックにはSnowball Clientに含まれるsnowballEdgeコマンドを利用 •
- アンロック後S3インターフェースが有効化され、データの読み書きが可能
- アンロックが完了するとファイルインターフェースの設定が可能 •

Snowball Edgeコマンドの事前設定※

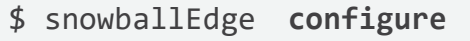

Configuration will stored at /home/<user>/.aws/snowball/config/snowball-edge.config Snowball Edge Manifest Path []:フェスマニフェストファイルのパスを指定 Unlock Code []:アンロックコードを入力 Default Endpoint []:https:// <ip address> を入力 **DUnlock** Data Transfer Snowball Edgeのアンロック \$ snowballEdge **unlock-device**

※この設定を実施すると各コマンド実行時のエンドポイント、マニフェスト、アンロックコードの 指定を省略出来ますが、ローカルファイルにアンロックコードが保管されます。セキュリティ要件 に応じて利用を検討ください。

## Snowball Edgeのアンロック(クラスタ)

Snowball Edgeクラスタのアンロック

- クラスタのアンロックには、何れかのノードのエンドポイント指定と、 他のデバイスのIPアドレス指定が必要
	- \$ snowballEdge **unlock-cluster** --endpoint https://<ip> ¥
	- --manifest-file <Manifest> --unlock-code <Unlock Code> ¥
	- --device-ip-addresses <ip2> <ip3> <ip4> **…**

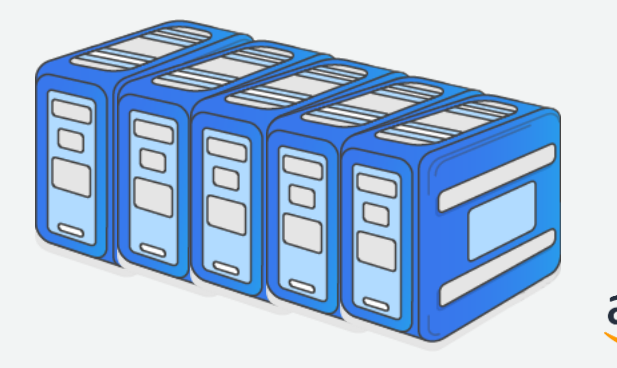

## Snowball Edgeへのデータの読み書き(S3 Adapter)

#### Snowball Edge専用クレデンシャル※の取得

- \$ snowballEdge list-access-keys
- { "AccessKeyIds" : [ "AKIAIOSFODNN7EXAMPLE" ] }
- \$ snowballEdge get-secret-access-key --access-key-id <Access Key> [snowballEdge]

aws access key id = AKIAIOSFODNN7EXAMPLE

aws secret access key = wJalrXUtnFEMI/K7MDENG/bPxRfiCYEXAMPLEKEY

### クレデンシャルを各アプリケーションの認証情報として登録

• AWS CLI場合は~/.aws/credentialsに追加

※このクレデンシャルはSnowball Edgeへの読み書きリクエストの署名のみに使用され、AWSアカウント上のIAMユーザーや ロールとは無関係です。

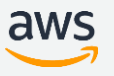

## Snowball Edgeへのデータの読み書き(S3 Adapter)

S3 クライアントを利用してデータを読み書き

CLIの例:

\$ aws s3 cp <File>  $s3$ ://<Bucket>/<Key> \

--profile snowballEdge --endpoint http://<ip>:8080

ls, cp, rm, syncのオペレーションをサポート

#### サポートされているコマンド、APIの詳細は以下を参照

- http://docs.aws.amazon.com/ja\_jp/snowball/latest/developer-guide/using-adapter-cli.html
- http://docs.aws.amazon.com/ja\_jp/snowball/latest/developer-guide/using-adapter-s3api.html

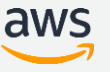

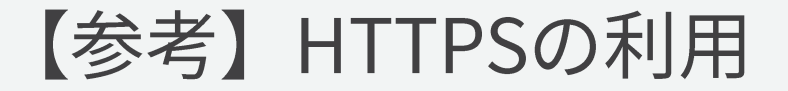

#### **Snowball Edge**で**https**を利用する場合は証明書の利用が必要

#### アプライアンスから証明書を取得

\$ snowballEdge list-certificates ※certificateのARNを取得

\$ snowballEdge get-certificate –certificate-arn <ARN> 出力される証明書をローカルに保管(.pem等として)

#### 証明書をCLIの認証情報に設定

\$ aws configure set snowballEdge.ca\_bundle <pemfile> HTTPSエンドポイントを指定してオペレーション

\$ aws s3 ls --profile snowballEdge --endpoint **https://<IP>:8443**

#### ※IPアドレスが変更されるたびに証明書が更新されるので注意

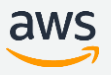

### Snowball Edgeへのデータの読み書き(ファイルインターフェース)

ファイルインターフェース有効化(デフォルトでは無効化されている)

- 仮想ネットワークインターフェースの作成(DHCPまたは静的IP指定)
	- DHCP利用時
	- \$ snowballEdge create-virtual-network-interface ¥
		- --physical-network-interface-id s.ni-abcd1234 ¥
		- --ip-address-assignment DHCP
	- 静的IP指定時
	- \$ snowballEdge create-virtual-network-interface ¥

--physical-network-interface-id s.ni-abcd1234 ¥

- --ip-address-assignment STATIC ¥
- --static-ip-address-configuration IpAddress=192.168.0.240,Netmask=255.255.255.0
- ファイルインターフェースサービスの起動

\$ snowballEdge start-service --service-id fileinterface ¥

--virtual-network-interface-arns arn:aws:snowball-device:::interface/s.ni-ab123 [https://docs.aws.amazon.com/ja\\_jp/snowball/latest/developer-guide/using-fileinterface.html](https://docs.aws.amazon.com/ja_jp/snowball/latest/developer-guide/using-fileinterface.html)<br>© 2018, Amazon Web Services, Inc. or its Affiliates. All rights reserved. aws

describe-deviceで取得可能な物理イン ターフェースのIDを指定

describe-deviceで取得可能な物理イン ターフェースのIDを指定

成時に表示されるarnを指定

仮想ネットワークインターフェース作

#### Snowball Edgeへのデータの読み書き(ファイルインターフェース)

#### NFSクライアントからマウント

- サポートクライアント
	- $\cdot$  NFS v4
		- $-$  Amazon Linux
		- $-$  macOS
		- Red Hat Enterprise Linux(RHEL) 7
		- $-$  Ubuntu 14.04
	- $\cdot$  NFS  $\vee$ 3
		- Windows 10, Windows Server 2012, Windows Server 2016
		- Windows7, Windows Server 2008\*
- マウントオプション
	- nolockを指定

Linuxの例 \$ mount -t nfs -o nolock <IP>:/<Bucket> <mountpoint>

#### 標準のOSコマンドで読み書き

※これらのOSはサポートされている最大のNFS I/Oサイズが32KBのため、パフォーマンスが低下する可能性があります

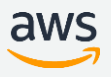

# Snowballの撤去とAWSへの返送

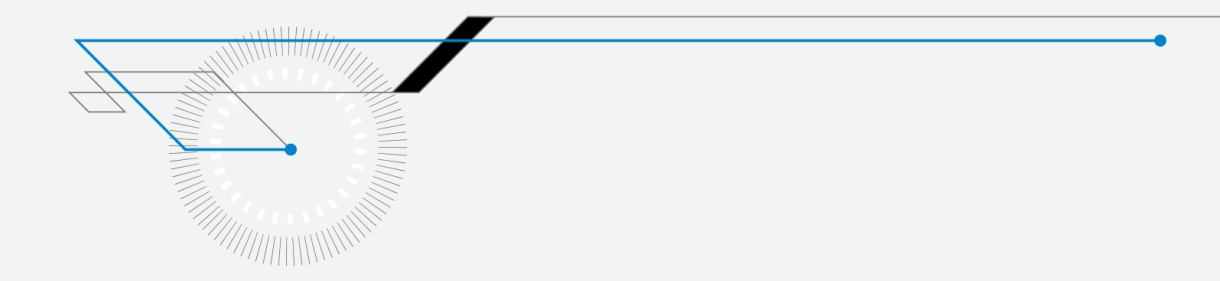

## Snowball Edgeの撤去

- (LCDパネルからファイルインターフェースを無効化して キャッシュをフラッシュする)
- 電源ボタンを押して電源を落とす
- ネットワークケーブル、レシーバー、電源ケーブルを抜き、 電源ケーブルを出荷時と同様に上面パネル内に格納する
- 背面パネル、前面パネルをラッチの音がするまで閉じる

#### Snowballの返送

#### Einkディスプレイに返送ラベルが表示されることを確認する※ リージョン毎の返送手段に応じて、運送業者に集荷を依頼する

http://docs.aws.amazon.com/ja\_jp/snowball/latest/ug/carriers.html

※東京リージョンでもE-inkディスプレイに配送ラベルは表示されますが、同封の返送用送り状をご利用ください

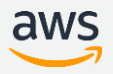

## モニタリングと完了レポートの取得

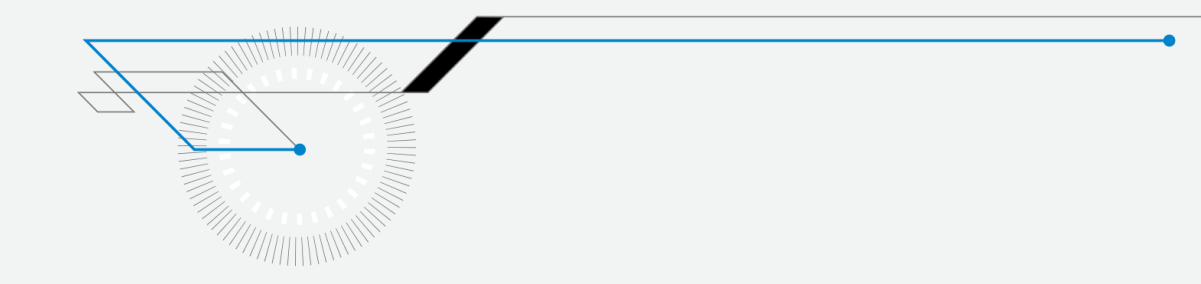

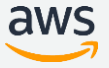

© 2018, Amazon Web Services, Inc. or its Affiliates. All rights reserved.

## ジョブのモニタリングと完了レポートの取得

AWSコンソールでジョブのステータスを確認

- "In transit to AWS" $\rightarrow$ "At AWS" $\rightarrow$ "Importing" $\rightarrow$ "Completed" $\oslash$ 順に遷移
- "At AWS"からインポート開始まで平均1日

#### ジョブ完了後、レポートの取得が可能

- Report
- Success log
- · Failure log

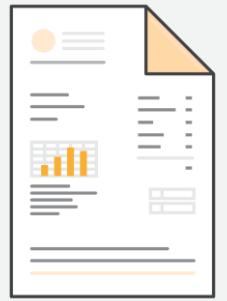

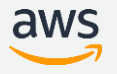

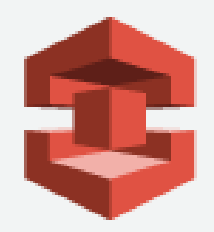

# Snowball Edge詳細

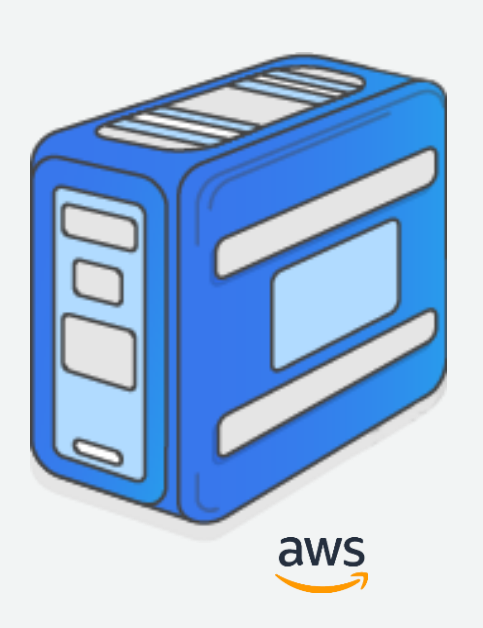

© 2018, Amazon Web Services, Inc. or its Affiliates. All rights reserved.

## Snowball Edgeアプライアンスの特徴

- 強固なパッケージ • 8.5Gまでの耐衝撃性、耐水&対ダスト設計 • 耐タンパー性パッケージ&回路 • • TPMにより物理的なアクセスを検知
	-
- LCDカラーディスプレイによる管理機能 •
- Einkディスプレイによる発送ラベルの表示 •
- 10 GbE/25 GbE/40 GbEネットワーク •
	- S3またはNFSインターフェースを提供 •

#### **Storage Optimized:**

- 100 TBのデータ容量 •
- 24 vCPU 32 GiBメモリのコンピュート能力 •

#### **Compute Optimized:**

- 42 TB + 7.68 TB NVMe SSD のデータ容量 •
- 52 vCPU 208 GiB  $\times$   $\pm$  U •
- ※ 2019/3

Compute Optimized モデルは提供されていません

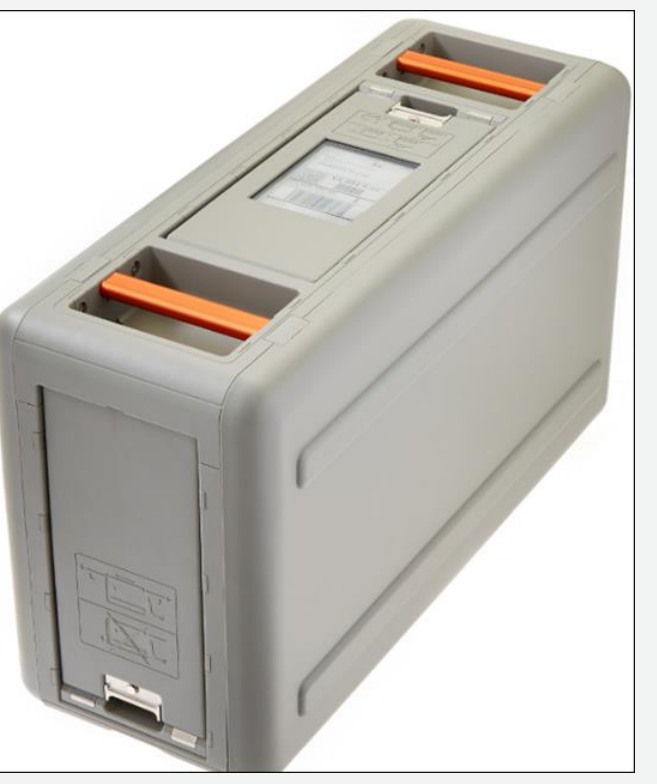

aws

## Snowball Edgeアプライアンスのセキュリティ

- データは書き込み時に暗号化
- · 暗号鍵はKMSにて管理
- 強固な流通過程管理
- タンパープルーフ設計ケース
- タンパープルーフ設計回路 (TPM)
- · データ移行完了後には、NIST 800-88 メディア消去ガイドにし たがってSnowballを初期化
- HIPAA対応

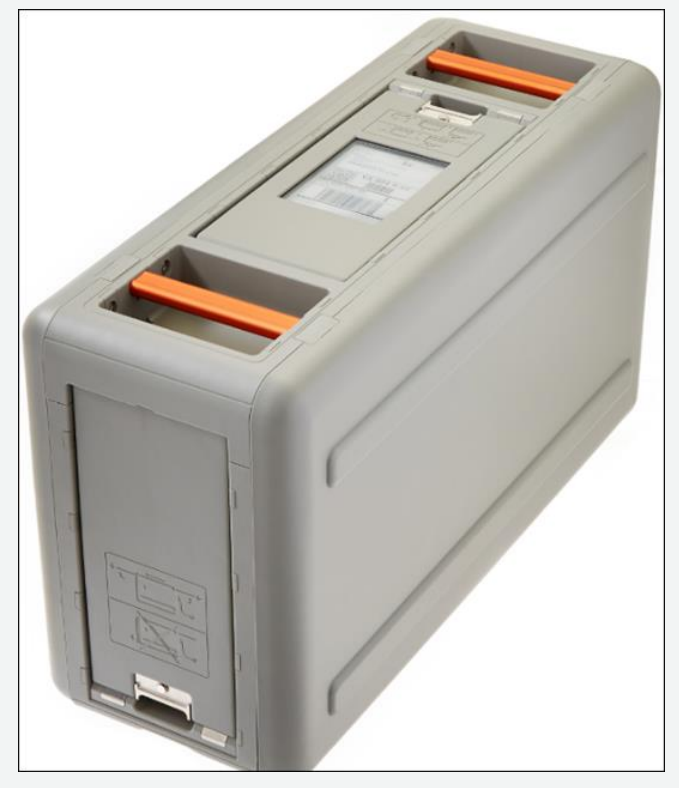

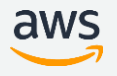

## Snowball Edgeアプライアンス諸元

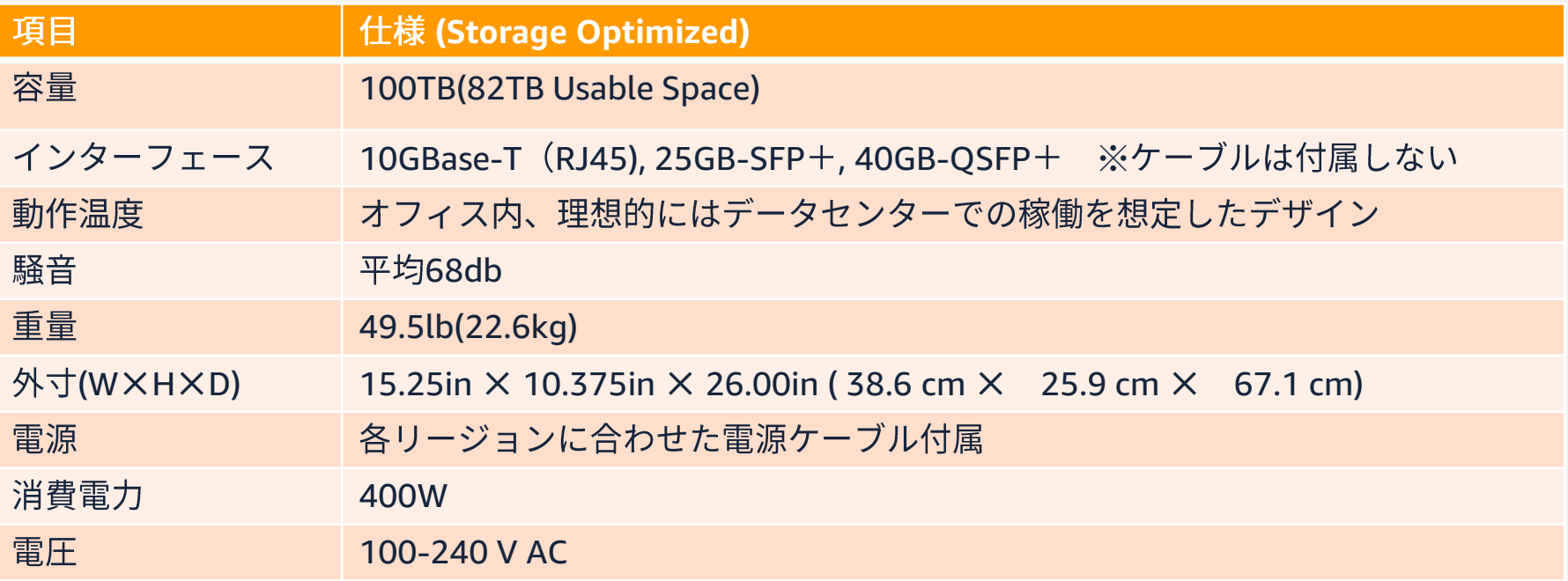

http://docs.aws.amazon.com/ja\_jp/snowball/latest/developer-guide/specifications.html

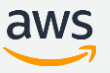

ローカルストレージとしての利用

- Snowball Edgeはローカルストレージとして保持が可能
	- 単独またはクラスタ構成での保持
	- AWS Lambda Powered by Greengrassを利用したローカルプロ セッシングが可能
	- 保持期限は120日
		- より長い日数利用する場合はサポートにお問い合わせください
	- 返送してもS3にはデータがインポートされない
		- 返却されたSnowball Edgeのデータは消去される
		- データをS3にインポートしたい場合は別途インポートジョブを作 成してデータをコピー後に返送

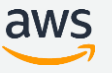

## **AWS Snowball Edge Cluster**

- 書き込み/読み込みは全てのノードに対して 実施可能
	- 書き込みはレプリケートされる
	- 性能がスケールするわけではないので注意  $\bullet$
	- 障害ノードの入れ替えは手動で実施  $\bullet$ 
		- マネージメントコンソールのジョブで Replace nodeを選択し、入れ替え分を発注
- クラスタのデータをS3へImportするには別 途Importジョブを作成 (Exportも同様)

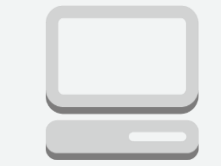

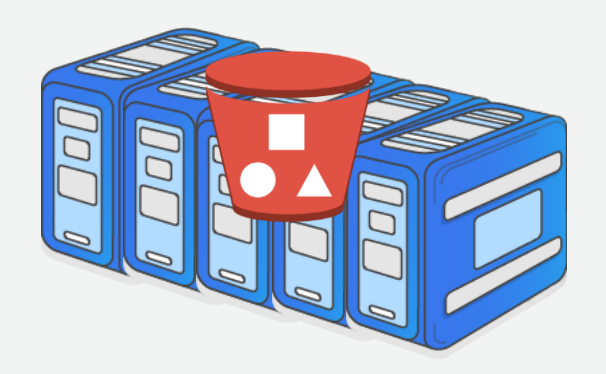

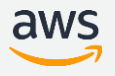

## AWS Lambda Powered by AWS Greengrass

- Lambdaを利用したローカルプロ<br>セッシングが可能 •
	- 内部でGreengrass Coreが稼働
	- PutObjectで動作  $\bullet$
	- Amazon S3 Adapter for Snowball<br>に紐付けられたThingからのMQTT<br>メッセージをトリガーにLambda<br>ファンクションをInvoke •
- オフライン転送前にデータをローカ ルで加工

•

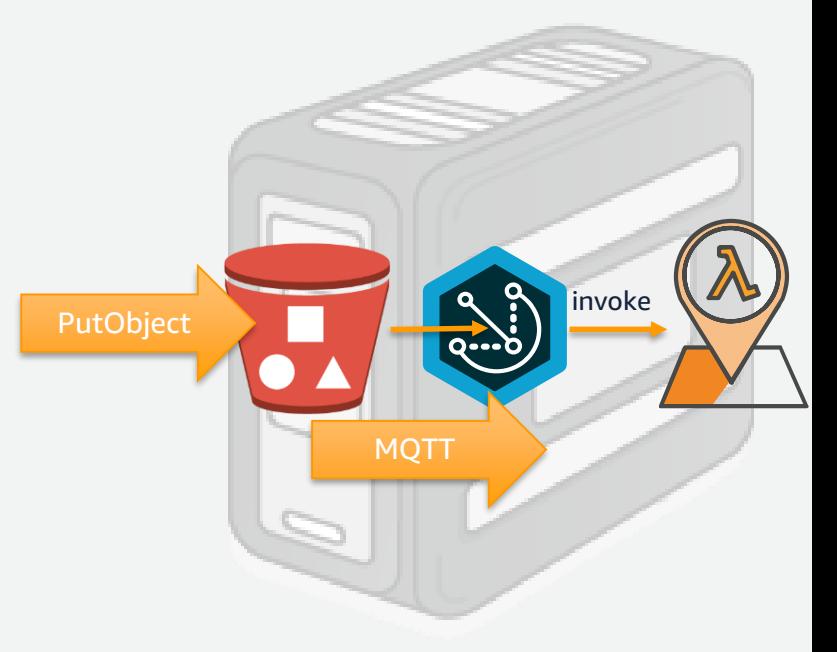

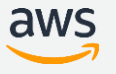

## AWS Lambda Powered by AWS Greengrass

- 利用ステップ
	- AWS Lambdaコンソールから、Lambdaファンクションをデプロイ
	- AWS Greengrassサービスロールのアカウントへの紐付け  $2.$
	- 3. ローカルプロセッシングオプションを付与したSnowballジョブの作成
		- <JobID> groupという名前のGreengrassグループが作成される
	- 4. デバイス到着後アンロックしてインターネットへ接続
		- Greengrass証明書のダウンロード
		- 最低1分間の接続が必要、その後オフライン運用が可能 ※IPアドレスが変更となる場合は再接続が必要
- インターネットへ接続すれば、Greengrass グループへの変更を Pushすることも可能
	- デバイスの追加やファンクションの追加、アップデート等
	- Lambdaから外部サービスの利用も可能

## AWS Lambda Powered by AWS Greengrass

制限事項

- AWS Greengrassが有効なリージョンのみ対応  $\bullet$
- Python2.7のみ対応
- 個々のLambdaファンクションは最低128MBメモリ  $\bullet$
- 128MBメモリのファンクションの場合、1ジョブ当たり  $\bullet$ 最大7つまで

## Amazon EC2 on Snowball Edge

ジョブ作成時にEC2機能を有効化してAMIを組み込むこと で、Snowball Edge デバイス内でEC2インスタンスを立ち 上げることが可能

- エッジ処理
- S3 Adapter 経由で内部ストレージにも アクセス可能
- セキュリティグループ指定可能

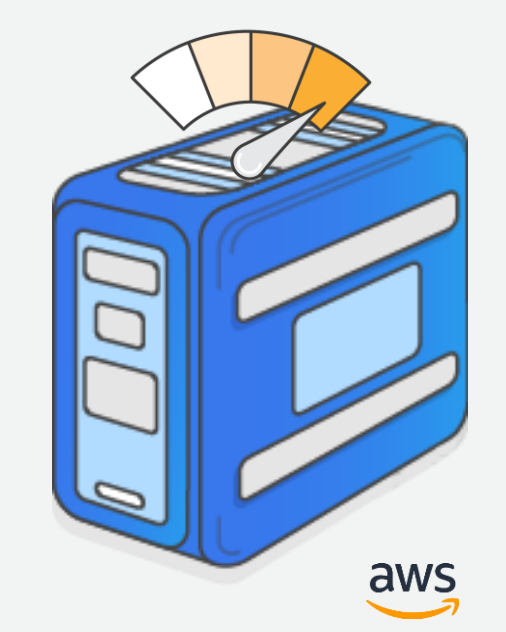

## Amazon EC2 on Snowball Edge

#### Snowball Edge用AMIの作成

- 対応AMIからインスタンスを起動しSSH公開鍵を追加 •
- インスタンス停止後、EBSからAMIを作成する 対応AMI:
	- CentOS 7 (x86\_64) with Updates HVM
		- https://aws.amazon.com/marketplace/pp/B0007WM7QW [•](https://aws.amazon.com/marketplace/pp/B00O7WM7QW)
	- Ubuntu Server 14.04 LTS (HVM)
		- https://aws.amazon.com/marketplace/pp/B00JV9TBA6 [•](https://aws.amazon.com/marketplace/pp/B00JV9TBA6)
	- Ubuntu 16.04 LTS Xenial (HVM)
		- https://aws.amazon.com/marketplace/pp/B01JBL2M0O [•](https://aws.amazon.com/marketplace/pp/B01JBL2M0O)

[https://docs.aws.amazon.com/ja\\_jp/snowball/latest/developer-guide/create-ec2-edge-job.html](https://docs.aws.amazon.com/ja_jp/snowball/latest/developer-guide/create-ec2-edge-job.html)

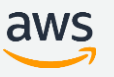
# Amazon EC2 on Snowball Edge

インスタンスの起動(Snowball Edgeのエンドポイントを指定することで、AWS CLIのEC2各種 • コマンドが利用可能)

\$ aws ec2 run-instances --image-id <Image ID> --count 1 ¥ --instance-type sbe1.small --endpoint http://<IP Address>:8008 ¥ --profile snowballEdge --region ap-northeast-1

- 仮想ネットワークインターフェースの作成(DHCP利用) •

\$ snowballEdge create-virtual-network-interface ¥ --physical-network-interface-id s.ni-abcd1234 ¥

--ip-address-assignment DHCP

• インスタンスと仮想ネットワークインターフェースの関連付け

\$ aws ec2 associate-address --public-ip <VNI IP address> ¥ --instance-id <instance id> ¥

--endpoint http://<IP address>:8008 --region ap-northeast-1 --profile snowballEdge

関連付けを行ったアドレスにSSHで接続可能 •

> [https://docs.aws.amazon.com/ja\\_jp/snowball/latest/developer-guide/using-ec2-endpoint.html](https://docs.aws.amazon.com/ja_jp/snowball/latest/developer-guide/using-ec2-endpoint.html) [https://docs.aws.amazon.com/ja\\_jp/snowball/latest/developer-guide/network-config-ec2-edge.html](https://docs.aws.amazon.com/ja_jp/snowball/latest/developer-guide/network-config-ec2-edge.html)

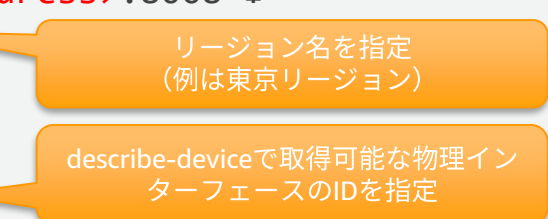

ファームウェアのアップデート

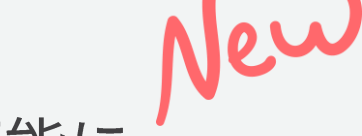

Snowball Edgeのファームウェアアップデートが可能に

- 最新バージョンのチェック •
	- \$ snowballEdge check-for-updates
- 最新ファームウェアのダウンロード

\$ snowballEdge download-updates

• ダウンロード済みファームウェアのインストール

\$ snowballEdge install-updates

- ダウンロード及びインストールは非同期で実行され以下のコマンドで進捗確認可能 \$ snowballEdge describe-device-software
- 再起動を実行して更新を適用(再起動前に全てのアクティビティが完了していること を確認。再起動後はunlockやIPの再設定が必要)
	- \$ snowballEdge reboot-device

[https://docs.aws.amazon.com/ja\\_jp/snowball/latest/developer-guide/updating-device.html](https://docs.aws.amazon.com/ja_jp/snowball/latest/developer-guide/updating-device.html)

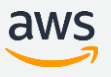

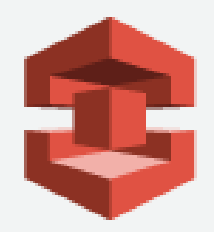

# Snowball Edgeの<br>ベストプラクティス

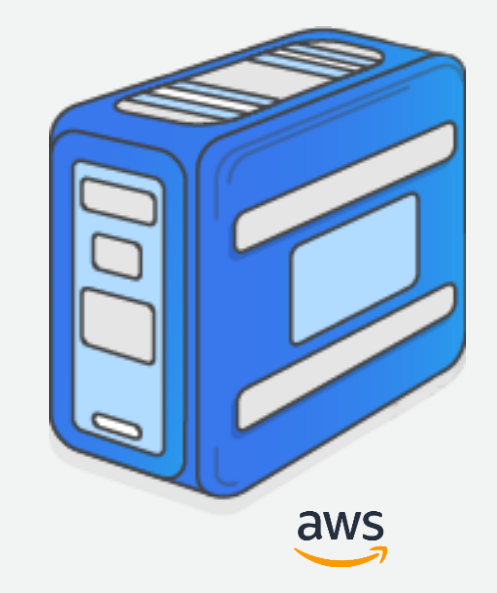

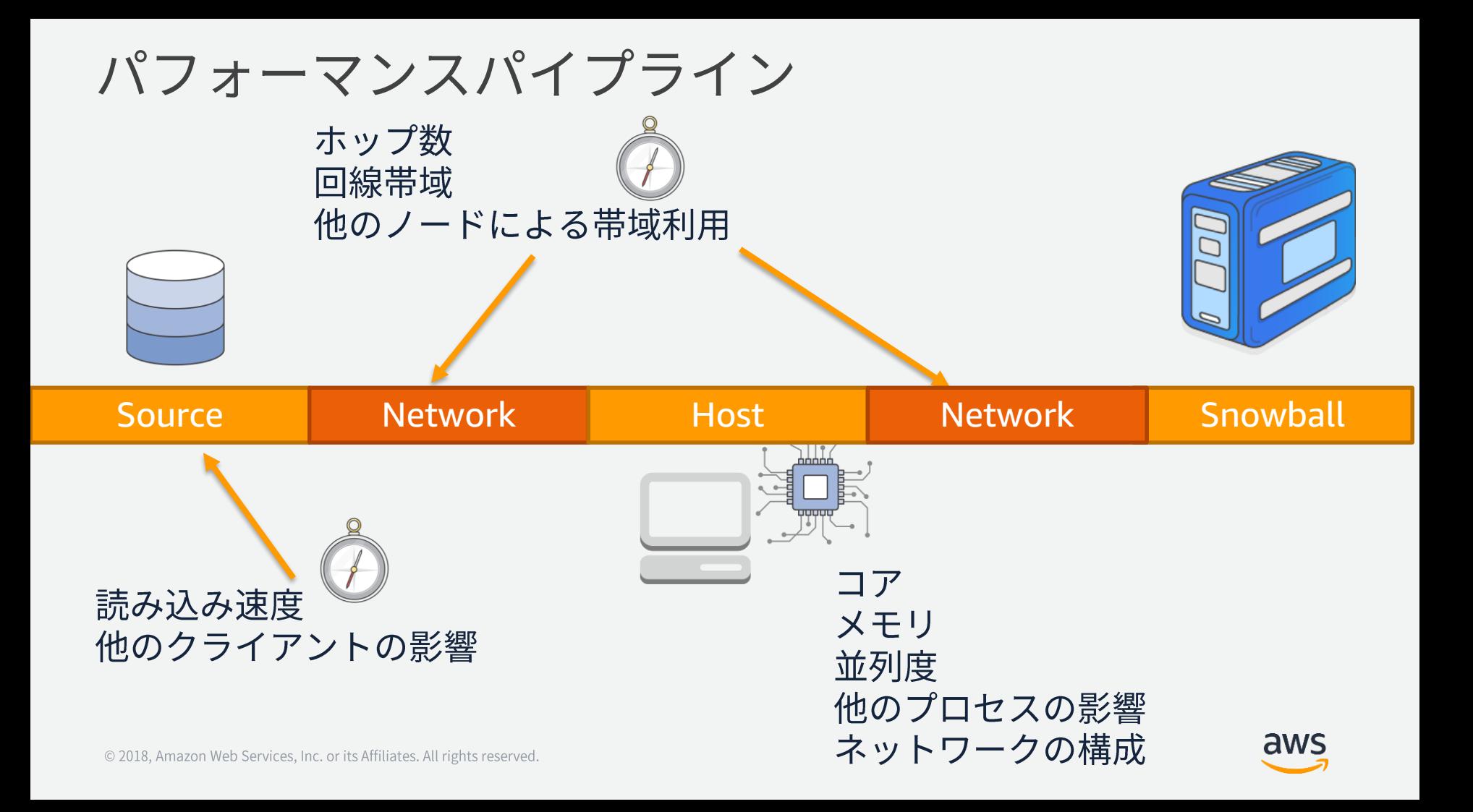

# オブジェクトサイズとパフォーマンス

転送パフォーマンスはオブジェクトサイズに大きく依存

- 1ディレクトリの内のファイルおよびディレクトリは500,000以下にする
- オブジェクトサイズは1MBより小さくならないようにする  $\bullet$
- 各ファイルが1MBより小さい場合は、ZIPやTarなどで大きなサイズにアーカイ ブしてからSnowball Edgeに転送することを推奨

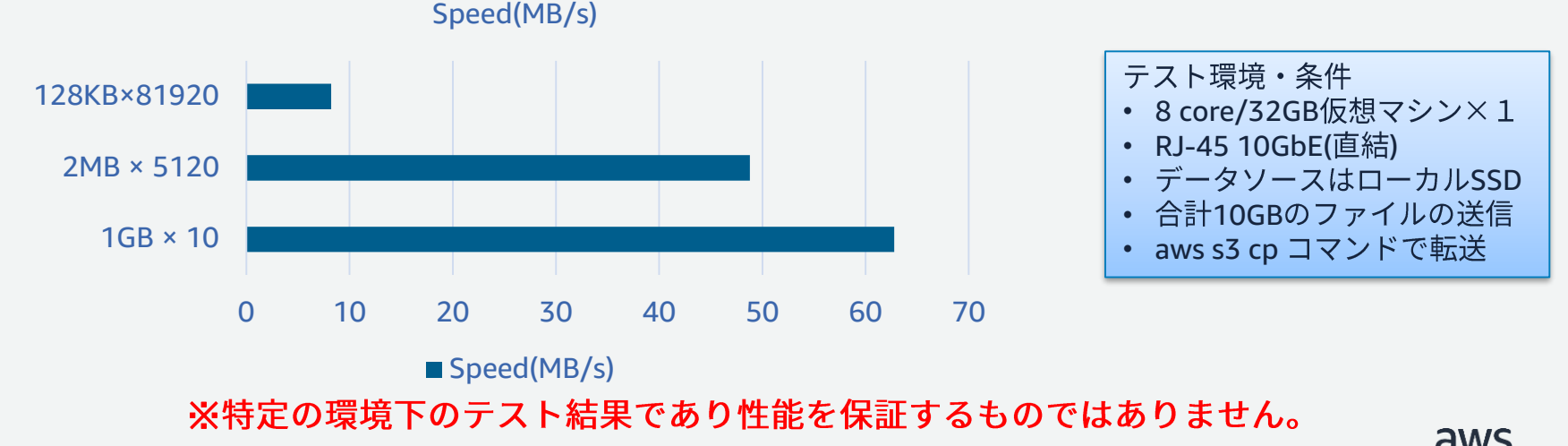

# 並列度とパフォーマンス

クライアントリソース(CPU, Memory,ディスクIO, Network)に余裕が ある場合、並列で転送を行う

• ディレクトリ毎にs3 cpコマンドを分けて並列実行等

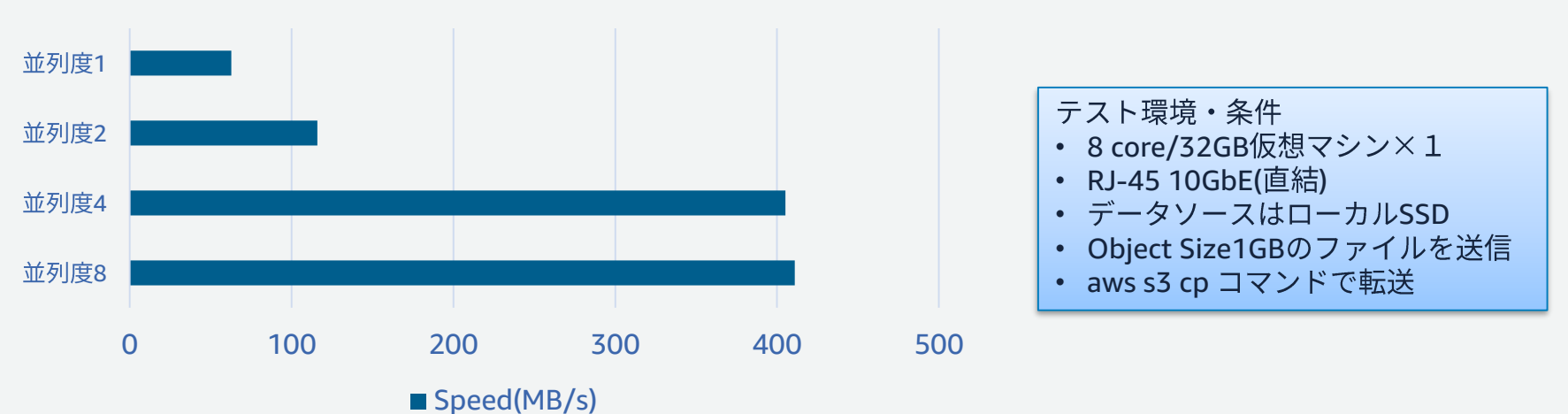

Speed(MB/s)

#### ※特定の環境下のテスト結果であり性能を保証するものではありません。

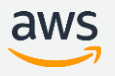

Smallファイルのバッチ転送

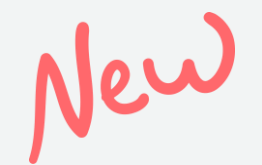

AWS

アーカイブオブジェクトの自動展開

- SnowballEdge内のアーカイブをS3へIngestする際に自 動的に展開する機能
- アーカイブオブジェクト書き込み時にメタデータとし **"snowball-auto-extract=true"**
- tar, zip, tar.gz形式に対応

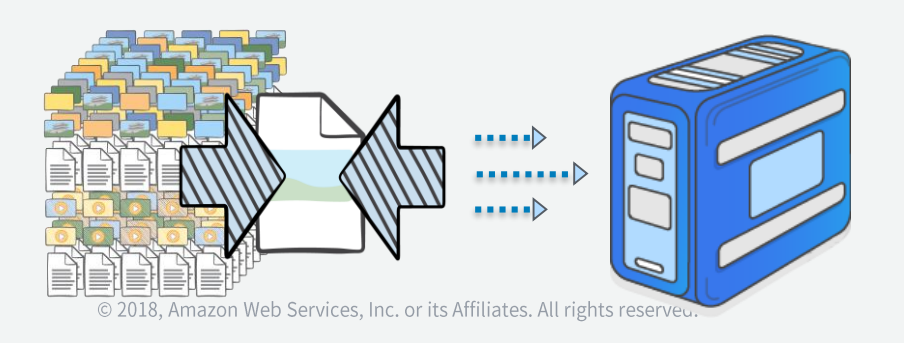

Smallファイルのバッチ転送

#### 自動展開の留意点

- アーカイブは手動で実施する必要がある
- 1つのアーカイブに含めるファイルに上限は無いが、10,000 程度を推奨

カレントディレクトリのファイルをtarで結合しながら転送する例

- \$tar cfP  $*$  | aws -profile snowballEdge \
	- s3 cp s3://<BUCKET>/<KEY>/<FILE>.tar \
	- $-$ -metadata snowball-auto-extract=true  $4$
	- --endpoint http://<IP>:8080

データのValidation

#### 転送データのValidation

- S3 Adapter経由で書き込まれたデータにはChecksumが生成される
- Validation はChecksumを使って自動的に行われる
- 以下のような書き込みにはValidation Errorが発生
	- シンボリックリンクのコピー
	- アクティブに更新されるファイル※
	- 5 TBを超えるファイル  $\bullet$
	- Snowball Edgeがフルになった場合
	- Amazon S3のキー名定義に従わないファイル名
- Validation Errorが発生した場合はログファイルに記録される
- Checksumは転送を通して利用され、一致しないデータはS3にイン ポートされない

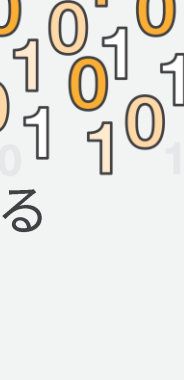

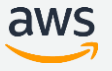

# データのValidation

# 手動Validation

- Snowball Edge上のデータ
	- ログファイルを確認
		- Windows C:/Users/<username>/.aws/snowball/logs/snowball\_ \_<year\_month\_date\_hour>  $\bullet$
		- Linux /home/.aws/snowball/logs/snowball\_adapter\_<year\_month\_date\_hour>
		- Mac-/Users/<username>/.aws/snowball/logs/snowball\_adapter\_<year\_month\_date\_hour>
- · S3へのインポート後
	- ジョブ完了レポート
	- S3 inventoryの利用
	- aws s3 syncコマンドを利用

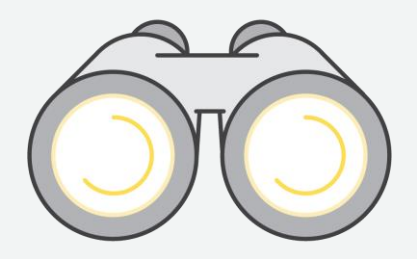

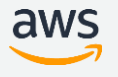

# Snowball Edge利用のベストプラクティス

#### 綿密な事前準備を行う

- 対象データを把握する
	- 総容量、オブジェクトサイズ分布、ディレクトリ構造、ファイル名等
- 事前処理の準備
	- 物理環境面の準備(ネットワーク、クライアント端末のスペック、台数)
	- データの事前アーカイブ、並列実行の準備

#### まず1台Snowball Edgeを発注し、実環境で性能測定を行う

• 基本性能の環境測定後、移行するデータ容量、移行期間の要件に合わせてデータ を適切なセグメントに分割し、必要な台数を発注する。

#### 全体の転送にかかる期間を余裕を持って見積もる

- 発注、配送、設置のリードタイムを見込む
- S3へのIngest時間も見込む
	- Ingest時間もオブジェクトサイズ、データ量によって変動する

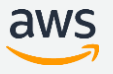

# Snowball Edge利用のベストプラクティス

大容量のデータを転送する場合や、性能を求める場合は S3インターフェースを使用してデータを転送する

• ファイルインターフェースは、キャッシュ+バケットの2段階の 書き込みとなるため、オーバーヘッドが大きい

(Importの場合) 大量データを転送する場合、S3 Inventory機能を有効にする

• Validationを容易にするため、バケットでS3 Inventoryを有効に しておく

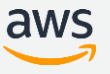

## S3 Adapter for Snowballを利用する場合のポイント

AWS CLIを利用する場合はパラメータを調整して並列度を上げる

- default.s3.max\_concurrent\_requests  $\bullet$
- default.s3.max queue size

#### ラージオブジェクトは自動的にマルチパートアップロードされる

- threasholdやchunksizeのチューニングも検討
- chunksizeは5GB以下にする (5GB以上はValidation Error)  $\bullet$

s3 sync コマンドはオンプレミス - アプライアンスでのみ利用可能

• アプライアンス内のバケット間、アプライアンス - アプライアンス間では利用不可

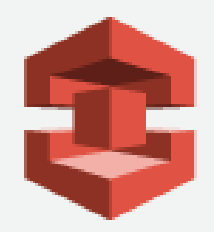

# その他のTIPS

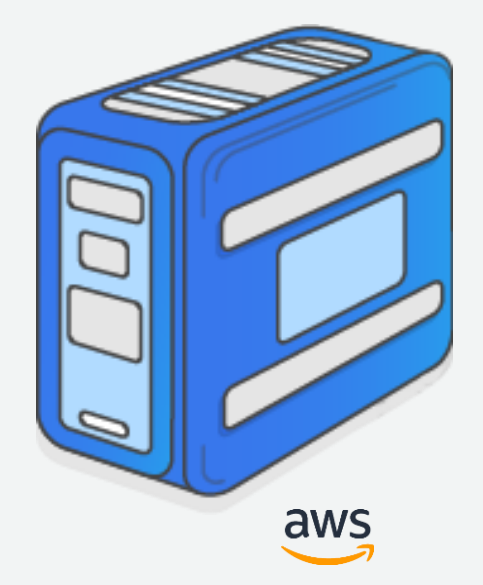

# Snowball利用のポイント

#### ネットワーク移行とどちらが早いか?

- データの特性・容量に依存(数十TB以上が検討範囲)
- 輸送・設置・撤去のリードタイム
- データソースからSnowballEdgeへの書き込み時間
- Snowball EdgeからS3への書き込み時間

#### データの移行先はS3

• 最終的な配置先、データ形式が異なる場合はその移動時間も考慮

## オフライン転送

- 輸送中の更新差分は別途移行する必要がある

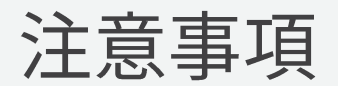

#### 配送関連

- USリージョン間を除き、他のリージョンへの送付は不可  $\bullet$
- 国をまたいでの郵送は不可
- 返送時のアプライアンスの状態に留意
	- 到着時に物理的にダメージを負っていない事が前提
	- 物理的にダメージを負わないよう、配送時には全てのパネルをラッ チのクリック音がするまで締める
	- SnowballのE Inkディスプレイは表示可能な状態であり、返送ラベ ルが表示されている必要がある
- 返送されたSnowballにおいてこれらの条件が満たされない 場合、S3への転送は行われず全てのデータは消去される

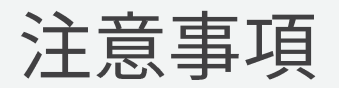

## S3関連

- 1オブジェクトの最大サイズは5TB
- Job作成時に指定したS3のバケットは変更できない
- · ファイル名はS3の命名規則に準拠する必要がある
- · S3インターフェースを通してSnowballに転送されたオ ブジェクトのメタデータは変更される
- · SnowballにてS3に転送されるオブジェクトにS3のメタ データを指定することはできない
- S3のサーバーサイド暗号化はSSE-S3、SSE-KMSに対応 SSE-Cには対応していない

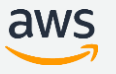

注意事項

#### ファイルインターフェース

- 書き込みできるファイルの最大サイズは150GB
- · 同一バケットに対してS3インターフェースと同時に利用するこ とは非推奨
- truncate, rename, changing ownership のNFSオペレーション はサポートされない
- ・ 返送前にはLCDパネルからファイルインターフェースを無効化 し、バッファ内のデータをフラッシュした上で電源を落とす
- エラーが発生した場合、AWSサポートからサポートチャネルを 開くお願いをする場合があります。サポートチャネルを開くた めには、Snowball Edgeがインターネットに接続できる必要が あります。

注意事項

#### その他

- 転送するファイルはコピー中は整合性が取れた状態であ る必要がある
	- 転送中に更新があったファイルはAmazon S3へimportされない
- ジャンボフレームはサポートされない
- デフォルトのSnowballの利用上限は1となっているため、 必要に応じて上限緩和を実施
- · 複数のSnowballが必要な場合は、上限緩和の上、複数 のJobを作成

# 東京リージョンにおける留意点

- · Snowball / Snowball EdgeのE-inkディスプレイは使用<br>しません。紙の配送伝票による配送/返送となります。
- 配送業者は西濃シェンカー様となります。返送の際は西 濃運輸様のWebサイトから集荷手続きを行う必要があり ます。
- 配送オプションは指定できません。3ー7営業日での配送 となり、配送日時の指定もできません。

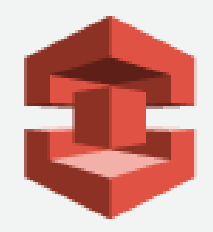

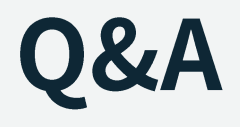

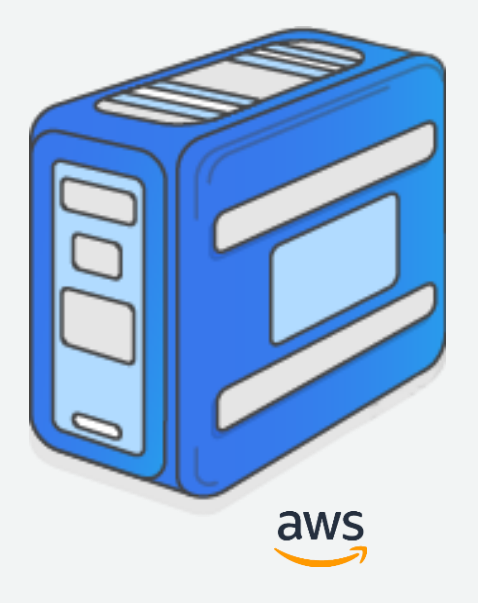

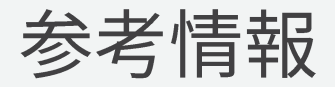

AWS Snowball ホームページ

https://aws.amazon.com/jp/snowball/  $\bullet$ 

AWS Snowballドキュメント

https://aws.amazon.com/jp/documentation/snowball/  $\bullet$ 

AWS Snowballフォーラム (Q&Aや新機能の告知) ※要AWSアカウント

https://forums.aws.amazon.com/forum.jspa?forumID=204  $\bullet$ 

**AWS Blog** 

https://aws.amazon.com/jp/blogs/aws  $\bullet$ 

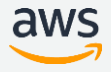

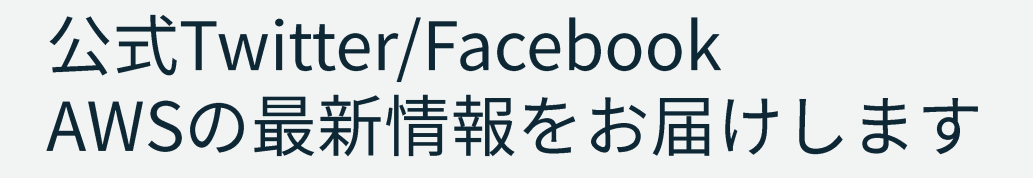

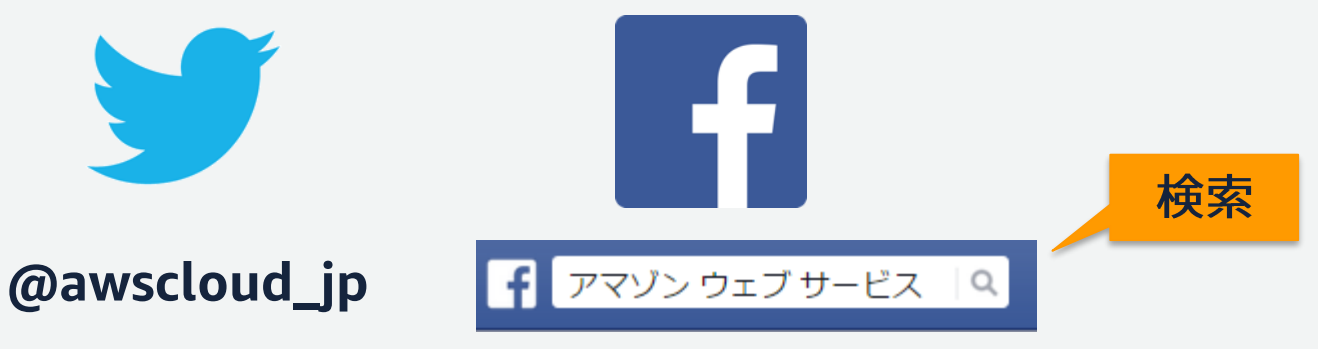

もしくは http://on.fb.me/1vR8yWm

#### 最新技術情報、イベント情報、お役立ち情報、 お得なキャンペーン情報などを日々更新しています!

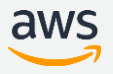

# AWSの導入、お問い合わせのご相談

AWSクラウド導入に関するご質問、お見積り、資料請求を ご希望のお客様は以下のリンクよりお気軽にご相談ください <https://aws.amazon.com/jp/contact-us/aws-sales/>

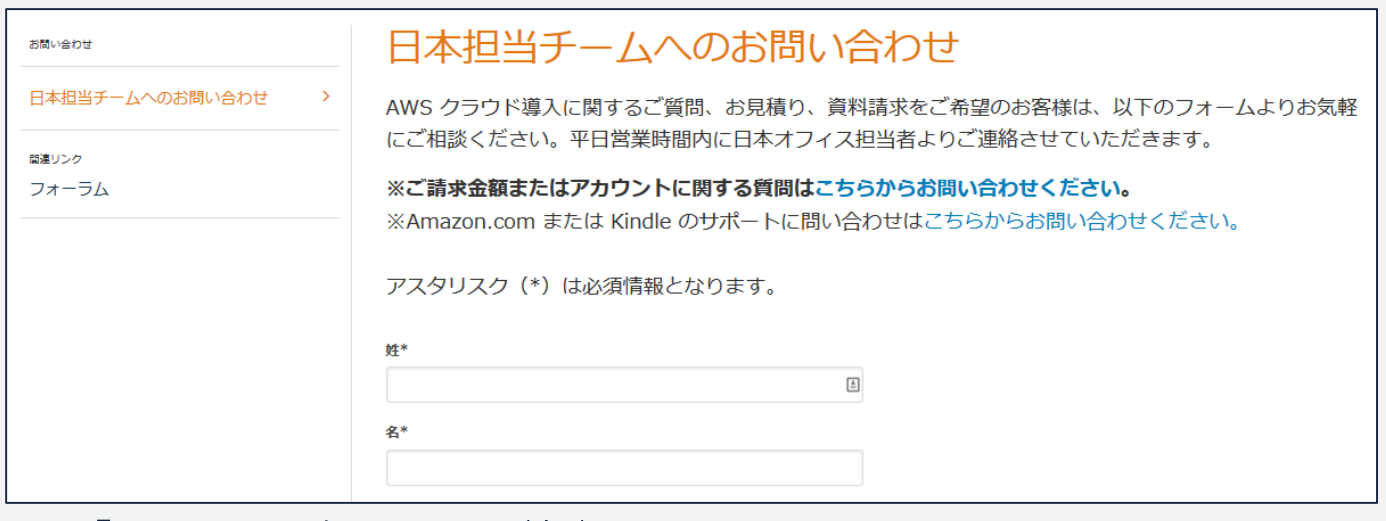

※「AWS 問い合わせ」で検索してください

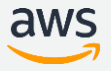

# AWS Well Architected 個別技術相談会お知らせ

Well Architectedフレームワークに基づく数十個の質問項目を元に、お客様が  $\bullet$ AWS上で構築するシステムに潜むリスクやその回避方法をお伝えする個別相 談会です。

https://pages.awscloud.com/well-architected-consulting-2017Q4-jp.html

- 参加無料
- 毎凋火曜・木曜開催

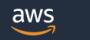

#### [1, 2, 3 月開催] AWS Well Architected 個別技術相談会

#### AWS 上で構築するシステムのリスクの把握・回避方法をご希望のお客様

この度 AWS をご活用頂いているお客様を対象に「AWS Well Architected 個別技術相談会」を開催致します。

Well Architected 個別技術相談会では、リスクの把握・回避を目的として、セキュリティ・信頼性・パフォーマンス・コス ト·運用の5つの観点で、お客様の AWS 活用状況や構成についてお伺いします。AWS のベストプラクティスに基づき作成 された Well Architected フレームワークを元に、今までお客様がお気づきでなかったリスクやAWS活用の改善点を見つけ ることができます。例えば、自動車においては納車前点検、車検を定期的に行うのと同様に、本相談会はお客様の AWS 上 のシステムをよりよく活用頂くことを目的にしております。

Well Architected 個別技術相談会にご参加頂くには、本ページにてお申込み後、弊社担当者からお送りするヒアリングシー トにご記入・担当者にご送付頂く必要があります。その内容を元に、当日の相談会では AWS のソリューションアーキテク トと共に技術的なディスカッションをさせて頂きます。また、遠方のお客様、アマソン東京オフィスへのご来社が時間等の 関係で難しいお客様は、Web のプレゼンテーションツールや、お電話を活用したリモートでのご相談も承ります。

その他にも個別にご相談内容があれば、こちらもご相談を承りますので、是非お気軽にご参加ください。

毎週火曜、木曜開催

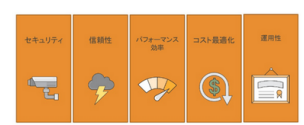

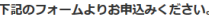

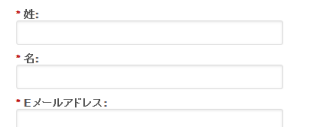

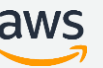

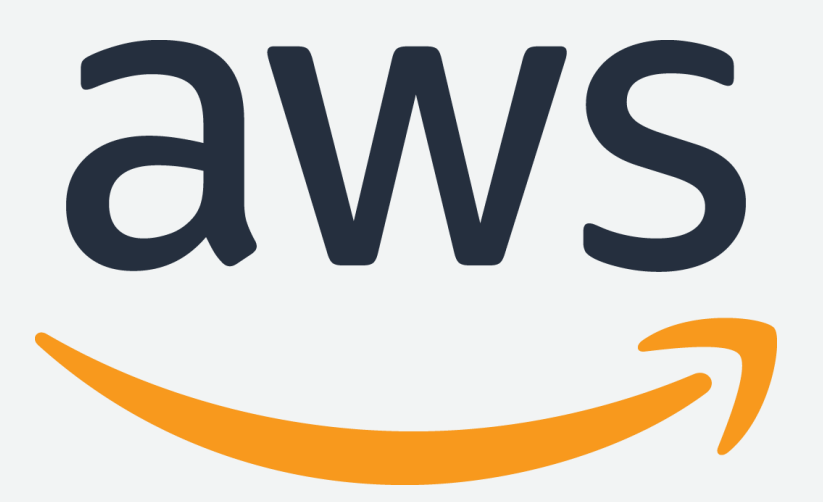

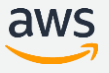